**REPUBLIQUE DU CAMEROUN PAIX- TRAVAIL PATRIE --------------------**

**MINSITERE DES ENSEIGNEMENTS SUPERIEURS --------------------**

**UNIVERSITE DE YAOUNDE II**

**------------------ ECOLE SUPERIEURE DES SCIENCES ET TECHNIQUES DE L'INFORMATION ET DE LA COMMUNICATION (ESSTIC)**

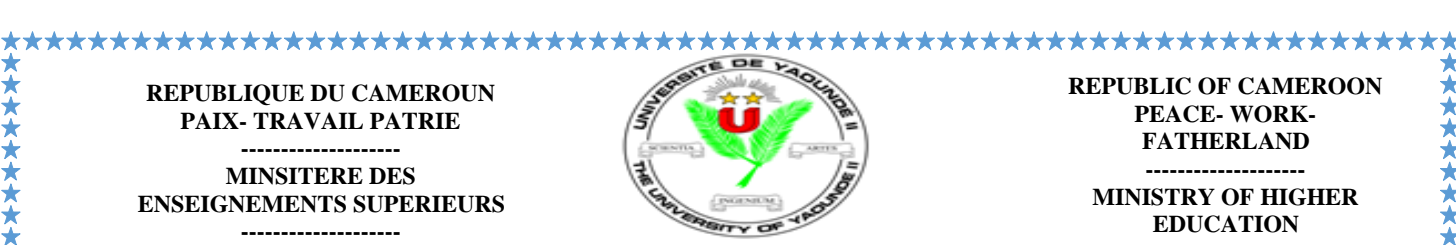

**PEACE- WORK-FATHERLAND --------------------**

**MINISTRY OF HIGHER EDUCATION** 

**-------------------- THE UNIVERSITY OF YAOUNDE II**

**------------------ ADVANCED SCHOOL OF MASS COMMUNICATION (ASMAC)**

# **RAPPORT DE STAGE DE PARTICIPATION EFFECTUE AU SERVICE DES ARCHIVES (SA) DE LA CAISSE NATIONALE DE PREVOYANCE SOCIALE (CNPS) DU 1er JUILLET AU 30SEPTEMBRE 2022**

B. Prou Jeresus Karoundé Campanne roum  $Tel. /Fax : 22024$ E-mail : [essticuy2@yahoo.fr](mailto:essticuy2@yahoo.fr)

**Rapport de stage présenté et soutenu publiquement en vue de l'obtention de la licence professionnelle en Sciences et Techniques de l'Information et de la Communication** 

Filière : **Information Documentaire** 

Option : **Archivistique & Record Management (III)**

*Rédigé par :*

# *MPEMA EBAH Anne Laetitia*

Matricule 19CO07D

# *ENCADREUR* :

**Mme. AKAMBA Thérèse Marcelle (***Chef Service des Archives de la CNPS, Enseignante à l'ESSTIC***)** 

Année Académique 2021-2022

# **SOMMAIRE**

**Rédigé par MPEMA EBAH Anne Laetitia i**

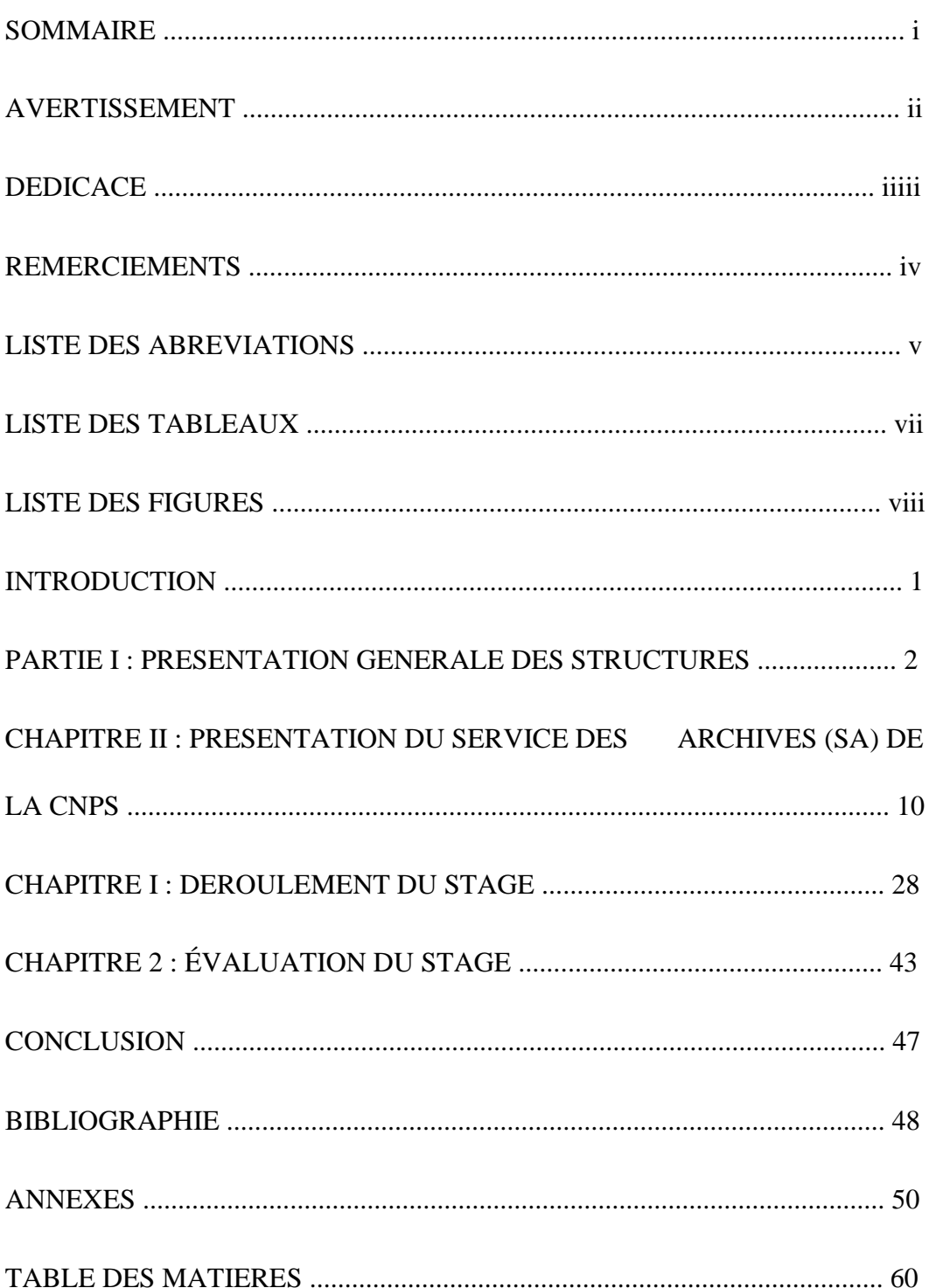

## **AVERTISSEMENT**

L'université de Yaoundé 2 n'entend donner aucune approbation ni réprobation aux opinions émises dans ce document. Ces options doivent être considérées comme propres à leur auteur qui assume l'entière responsabilité.

# **DEDICACE**

**À** 

**Ma famille qui m'a toujours soutenu et encouragé** 

## **REMERCIEMENTS**

Nos remerciements vont à tous ceux qui ont participé, de près ou de loin, à l'élaboration de ce travail, ces remerciements vont notamment :

- Au Directeur de l'Ecole Supérieure des Sciences et Techniques de l'information et de la communication **(ESSTIC),** le professeur NGAH Minkala qui veille au bon déroulement de notre formation dans l'institution dont elle a la charge de gestion ;
- Au chef de département de la filière information documentaire Dr OLEMBE Esther pour ses conseils ;
- A Tous les enseignants de l**'ESSTIC** (filière information documentaire) pour leurs enseignements pleins d'enrichissements et édifiants ;
- A Monsieur Noel Alain Olivier MEKULU MVONDO Akame, Directeur Général de la Caisse Nationale de Prévoyance Sociale (**CNPS)** pour nous avoir permis d'effectuer notre stage académique au sein de son illustre structure ;
- A Madame AKAMBA Thérèse Marcelle notre encadreur (chef de service des archives) et Monsieur DAOUDA Abdoulaye (chef de service adjoint) qui nous ont guidés tout au long de ce stage en nous promulguant des enseignements et des conseils pratiques ;
- A Monsieur YOUMBI André Joël chef du Bureau des Archives Manuelles et Monsieur MAYANA Guy Martial chef de Bureau des Archives Electroniques pour leur apprentissage et leur encouragement ;
- A Tout le personnel du service des archives pour leur encadrement et suivi durant notre stage ;
- A La 26<sup>e</sup> promotion pour leur solidarité ;
- A tous mes amis et connaissances qui m'ont soutenu de près ou de loin.

## **LISTE DES ABREVIATIONS**

- **AT** : Accident du Travail :
- **CDD :** Contrat à Durée Déterminée ;
- **CDI :** Contrat à Durée Indéterminée ;
- **CHE :** Centre Hospitalier d'Essos ;
- **CM :** Chargés de Mission
- **CMN :** Contrôle Médical National
- **CNPS :** Caisse Nationale de Prévoyance Sociale ;
- **CPS :** Centre de Prévoyance Sociale ;
- **CQ :** Contrôle Qualité ;
- **CT :** Conseillers Techniques
- **DACI :** Direction des audits et du contrôle interne ;
- **DAG :** Direction des Affaires Générales
- **DAJC :** Direction des Affaires Juridiques et du Contentieux
- **DCHE :** Direction du Centre Hospitalier d'Essos
- **DECT :** Département des Etudes, de la Communication, et de la Traduction
- **DFC :** Direction des Finances et de la Comptabilité
- **DRANEN :** Direction Régionale de l'Adamaoua, du Nord et de l'Extrême-nord.
- **DRCSE :** Direction Régionale du Centre, du Sud et de l'Est
- **DRH :** Direction des Ressources Humaines
- **DRLSO :** Direction Régionale du Littoral et du Sud-Ouest
- **DRONO :** Direction Régionale de l'Ouest et du Nord-Ouest
- **DSI :** Direction des Systèmes d'Information ;
- **DT :** Direction Technique ;

- **IMMAS :** immatriculation d'assuré social ;
- **IMMEM :** immatriculation employeur ;
- **PF** : prestation familiale ;
- **PVID :** pensions de vieillesse d'invalidité et de décès ;
- **SA : Service des Archives**;
- **SC :** service de la coopération ;
- **SC :** Service du Courrier ;
- **SPDG :** Secrétariat Particulier du Directeur Général ;
- **SPDGA :** Secrétariat Particulier du Directeur Général Adjoint ;
- **SSG :** Service de la Sécurité Générale.

# **LISTE DES TABLEAUX**

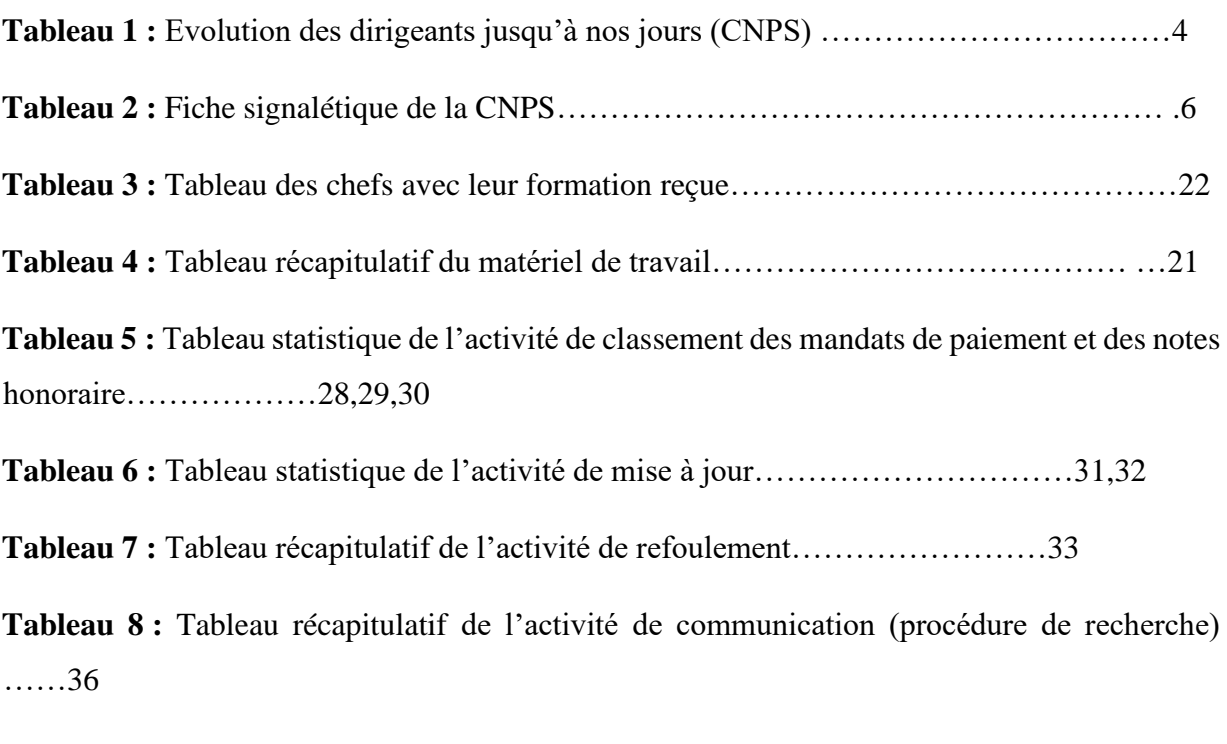

**Tableau 9 :** Tableau récapitulatif de l'activité de communication (processus de numérisation) …………38

# **LISTE DES FIGURES**

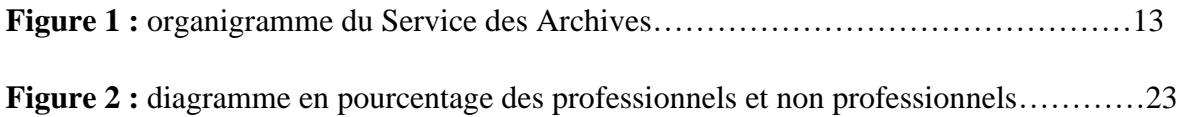

### **INTRODUCTION**

Le stage est une étape fondamentale pendant laquelle l'étudiant met en pratique ce qu'il a appris tout au long de l'année académique. Ce stage vient parachever une année d'apprentissage théorique reçu à l'Ecole Supérieure des Sciences et Techniques de l'Information et de la Communication (ESSTIC). Il s'agit donc d'un module de formation recommandé à tous les étudiants de l'ESSTIC dès la première année jusqu'à la fin de leur formation en troisième année du cycle Licence. En ce qui nous concerne les étudiants en licence III information documentaire, notre stage de participation a été effectué à la caisse nationale de prévoyance sociale, à la direction des systèmes d'information plus précisément au service des archives pour une durée de 03 mois (du 01<sup>er</sup> juillet au 30 Septembre 2022). Notre choix sur cette entreprise a été motivé par notre ambition d'approfondir et toucher du doigt la réalité sur le terrain dans le domaine de notre futur métier. Le présent rapport se subdivise ainsi en deux parties : la première partie intitulé étude institutionnelle avec pour chapitre 1 la présentation de la macrostructure et pour chapitre 2 la présentation de la micro structure ; ensuite, la seconde partie qui est celle du déroulement et évaluation du stage avec pour chapitre 3 le déroulement du stage et chapitre 4 l'évaluation du stage.

# PARTIE I : ETUDE INSTITUTIONNELLE

Dans cette première partie, il sera question pour nous de présenter d'une part la macrostructure la CNPS (Chapitre I) et d'autre part la structure documentaire qui nous a accueillis, le service des archives (Chapitre 2)

# CHAP I : PRÉSENTATION DE LA CAISSE NATIONALE DE PREVOYANCE SOCIALE(CNPS)

Dans ce chapitre nous nous intéresserons à l'historique de la CNPS, ses missions, son fonctionnement et ainsi que son organisation.

## I. **SITUATION SPATIO-TEMPORELLE**

### **A. HISTORIQUE**

Le système camerounais de protection sociale a connu deux phases d'évolution : celle de l'avant indépendance et celle de l'après indépendance.

La protection sociale avant l'indépendance, le système camerounais se décline de manière précise par l'ordonnancement du 06 décembre 1945 mis en place par la France, créant la Caisse de Compensation des prestations familiales dont le siège est à Douala. Il importe toutefois de souligner qu'avant cet ordonnancement quelques textes coloniaux posaient déjà les jalons d'un embryon de sécurité sociale au Cameroun. Nous avons le décret du 17 novembre 1944 qui pour la première fois posait le principe de l'indemnisation directe par les employeurs des accidents de travail survenus à leurs travailleurs.

La protection sociale après l'indépendance, avec l'indépendance et la réunification le Cameroun membre de l'organisation du travail depuis 1960 est amenée à adopter sa législation aux normes internationales. Cet ajustement du cadre juridique de la protection sociale s'est fait à travers :

 $\triangleright$  La loi N 67/LF/ 07 du 12 juin 1967 instituant un code des prestations des prestations familiales (allocation familiale, allocations prénatales, allocations de maternité)

➢ La loi N 67/LF/ 8 du 12 juin 1967 crée la caisse de prévoyance sociale

(CNPS) en tant qu'organisme autonome en charge de la gestion du régime des prestations familiales

- ➢ La loi N 69/LF/ 18 du 10 novembre 1969 instituant un régime d'assurance de Pensions de Vieillesse, d'Invalidité et de Décès (PVID)
- ➢ L'ordonnance N 73/ 17 du 22 mai 1973 portant organisation de la prévoyance sociale qui confie à la CNPS, dans le cadre de la politique générale du gouvernement le service des diverses prestations prévues par la législation de protection sociale ;
- ➢ La loi N 77/11 du 13 juillet 1977 portant réparation et prévention des accidents du travail et des maladies professionnelles qui confie à la CNPS la couverture et la gestion des risques professionnelles.

Au fil des années, la CNPS a connu de nombreuses mutations en ce qui concerne les responsables comme l'indique le tableau ci-dessous :

# ➢ **Dirigeants**

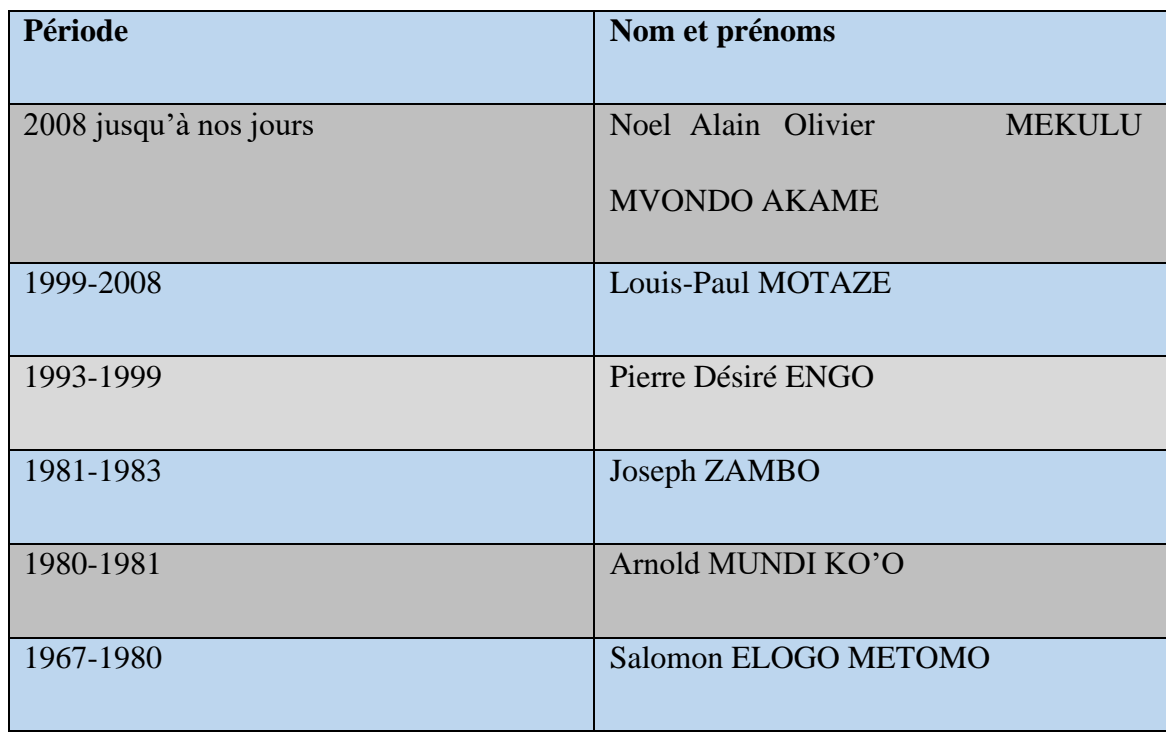

*Tableau 1 : Evolution des dirigeants jusqu'à nos jours*

# **B. SITUATION GEOGRAPHIQUE**

L'immeuble abritant le siège de la CNPS est situé à **l'Hippodrome plus précisément à l'avenue des banques place de l'indépendance** à Yaoundé capitale de la république du Cameroun, siège des institutions. Elle fait face au monument de l'indépendance et à sa droite nous avons l'hôtel de ville, et à notre gauche le ministère de la communication. Quant à notre droite nous percevons le centre de conférence de Yaoundé Indépendance.

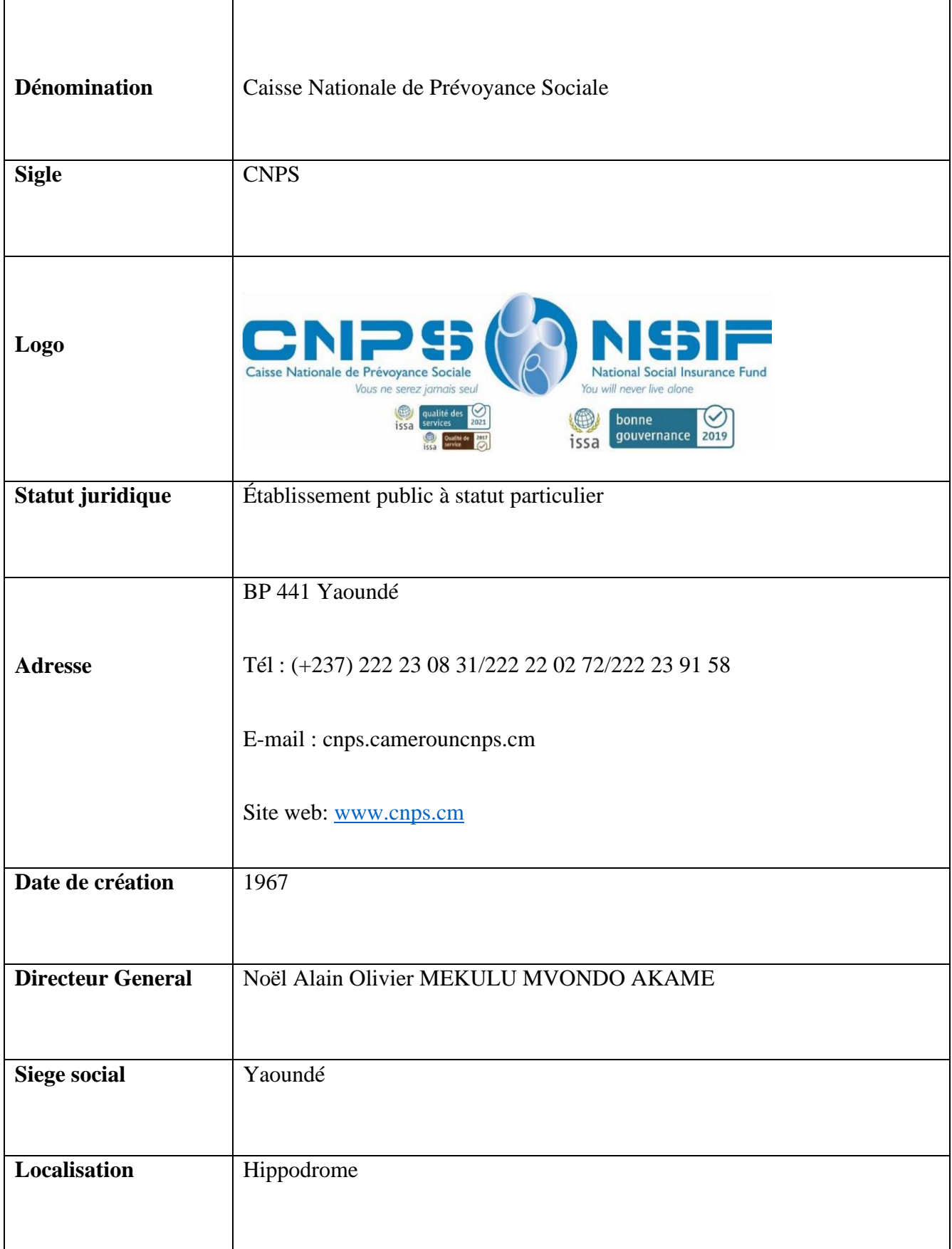

#### II. **MISSIONS**

La CNPS est un établissement public placé sous la double tutelle du ministère en charge du Travail et de la Sécurité Sociale et du Ministère des Finances (MINFI). Elle est ainsi chargée d'assurer dans le cadre de la politique de protection sociale du gouvernement camerounais des prestations aux travailleurs assurés et à leurs ayants droit, Elle recouvre également les cotisations sociales auprès des assurés et paie directement les prestations dues aux bénéficiaires. En outre elle exerce une action sanitaire et sociale. A ce titre, elle gère les différentes branches de prestations séparées ainsi qu'il suit :

- Les prestations familiales : allocation familiales, allocations prénatales, allocation de maternité ; frais médicaux ;
- Les prestations de vieillesse, d'invalidité et de décès (PVID) : pension ou allocation de vieillesse, d'invalidité, pension ou allocation de survivant, frais funéraires ;
- Les risques professionnels : maladies professionnelles et accident de travail : prise en charge des frais médicaux, et des frais de prothèse ; rentes ;
- Les prestations d'action sanitaires et sociales : écoles, hôpitaux.

## III. **ORGANISATION ET FONCTIONNEMENT**

La Caisse Nationale de Prévoyance Sociale (CNPS) est placée sous l'autorité d'un Directeur Général, éventuellement assisté d'un Directeur Général Adjoint.

La CNPS est organisée de la manière suivante :

*Un conseil d'administration* qui comprend 12 membres dont :

- ➢ Quatre (04) représentants de l'Etat ;
- ➢ Quatre (04) représentants des organisations des employeurs ;
- ➢ Quatre (04) représentants des organisations des travailleurs.

*La Direction Générale* 

Pour l'exécution quotidienne de ses missions, la Direction Générale dispose de :

- ➢ Du secrétariat du président du président du conseil d'administration ;
- ➢ Des services rattachés ;
- $\triangleright$  D'une administration centrale ;
- ➢ Des services extérieurs décentralisés et coordonnés par des directions générales.
- ➢ Les services rattachés à la direction générale comprennent :
- ❖ Le secrétariat particulier du directeur général (SPDG) ;
- ❖ Le secrétariat particulier du directeur général adjoint (SPDGA) ;
- ❖ Les conseillers techniques (CT) ;
- ❖ Les chargés de mission (CM) ;
- ❖ Le contrôle médical national (CMN) ;
- ❖ Le département des études, de la communication, et de la traduction (DECT) ;
- ❖ Le service de la coopération (SC) ;
- ❖ Le service de la sécurité générale (SSG) ;
- ❖ Le service du courrier (SC).
	- ➢ Les Services centraux comprennent :
- ❖ La Direction de l'Audit et du Contrôle interne (DACI) ;
- ❖ La Direction des Affaires Générales (DAG) ;
- ❖ La Direction des Affaires Juridiques et du Contentieux (DAJC) ;
- ❖ La Direction du Centre Hospitalier d'Essos (DCHE) ;
- ❖ La Direction des Finances et de la Comptabilité (DFC) ;
- ❖ La Direction des Ressources Humaines (DRH) ;

- ❖ La Direction Technique (DT)
- ❖ La Direction des Systèmes d'Information (DSI)
- ❖ Le secrétariat permanent auprès du comité de recours gracieux.
	- ➢ Les Services Extérieurs de la Caisse Nationale de Prévoyance Sociale comprennent :
- ❖ Les Directions Régionales : la Direction Régionale du Littoral et du Sud-Ouest (DRLSO), avec siège à Douala, la Direction Régionale du Centre, du Sud et de l'Est (DRCSE), avec siège à Yaoundé, la Direction Régionale de l'Ouest et du Nord-Ouest (DRONO), avec siège à Bamenda, la Direction Régionale de l'Adamaoua, du Nord et de l'Extrême-nord (DRANEN), avec siège à Garoua.
- ❖ Les Centres de Prévoyance Sociale de Première catégorie ;
- ❖ Les Centres de Prévoyance sociale de Deuxième catégorie.
- ❖ Deux centres médico-sociaux qui se situent respectivement à Garoua et Maroua ;
- ❖ Une école maternelle à Mvomeka'a au Sud) ;
- ❖ Un centre hospitalier (Centre Hospitalier d'Essos).

La présentation de la macrostructure achevée, il nous revient dès à présent de présenter la microstructure qui est le service des archives de la CNPS rattaché à la Direction des Systèmes d'Information, dans laquelle nous avons effectué notre stage.

# CHAPITRE II : PRESENTATION DU SERVICE DES ARCHIVES (SA) DE LA CNPS.

Dans ce chapitre nous présenterons la Direction des Systèmes d'Information à laquelle le SA est rattaché, par la suite la microstructure qu'est le service des archives.

## **I. PRÉSENTATION DE LA DIRECTION DES SYSTEMES**

## **D'INFORMATION (DSI)**

La Direction des Systèmes d'Information est placée sous l'autorité d'un directeur assisté d'un adjoint, la DSI est chargée de la mise en place et de la sécurisation des applications informatiques, bureautiques et des télécommunications et la gestion des archives. Elle dispose d'un secrétariat et des services. Nous avons :

 $\triangleright$  Le service des archives ;

 $\triangleright$  Le service de développement, de la maintenance et de l'infrastructure ;  $\Box$  Le service de la sécurité des systèmes d'informations.

## **II. PRESENTATION DU SERVICE DES ARCHIVES(SA)**

## **A. HISTORIQUE**

La fonction gestion des documents existe à la CNPS depuis 1976. Le service des archives a connu plusieurs mutations en fonction des différentes visions managériales.

**1976-1979** : elle est placée sous l'autorité directe de la Direction Générale ;

**1979-1986 :** elle est placée sous l'autorité directe de la Direction des Affaires Générales ;

**1986-1993 :** elle est replacée sous l'autorité directe de la Direction Générale ;

**1993-2008 :** toujours sous l'autorité de la Direction Générale, rattachée à la Division de la coopération et de la Communication ;

**2008-2019 :** le service en charge de la gestion des documents est rattaché à la direction des Affaires Générales ;

**Depuis Décembre 2019 :** conformément à l'article 66 de la Délibération N°73/19/CNPS/PCA du 05 décembre 2019 portant organisation des Services

Centraux de la CNPS, l'unité en charge de la gestion des documents est rattachée à la Direction des Systèmes d'Information.

#### **B. DENOMINATION SUCCESSIVES**

**1967-1993 :** Bureau des Archives ;

**1993-2000 :** Service du courrier et des Archives ;

**2000-2008 :** Service des Archives et de la Documentation ;

**2008-2019 :** Service de la Documentation et des Archives ;

**Depuis 2019 :** Service des Archive.

## **C. LOCALISATION**

Le service des archives est situé à environ 9,4 km du pont Emana au lieu-dit Okolo dans la ville de Yaoundé capitale du Cameroun à environ 6 km de la Direction Générale. A l'entrée de celle-ci nous avons une guérite réservée pour l'accueil et à l'orientation des usagers et à notre droite tout juste à côté de la guérite un espace réservé aux agents d'entretien du service des archives (société NICAM). Il est installé sur deux bâtiments (A et B) bâtis sur une surface de 2000m², de deux conteneurs destinés au stockage des documents destinés à l'élimination.

#### **D. MISSIONS**

Le service des archives (SA) est chargé de :

- La collecte ;
- Du traitement ;
- La Conservation ;
- La communication (mise à disposition) des documents issus du fonctionnement des services centraux et extérieurs.

## **E. ORGANISATION**

Le SA est placée sous l'autorité d'un chef de service assisté par un chef de service adjoint, il est dès lors constituée d'un secrétariat et de deux bureaux.

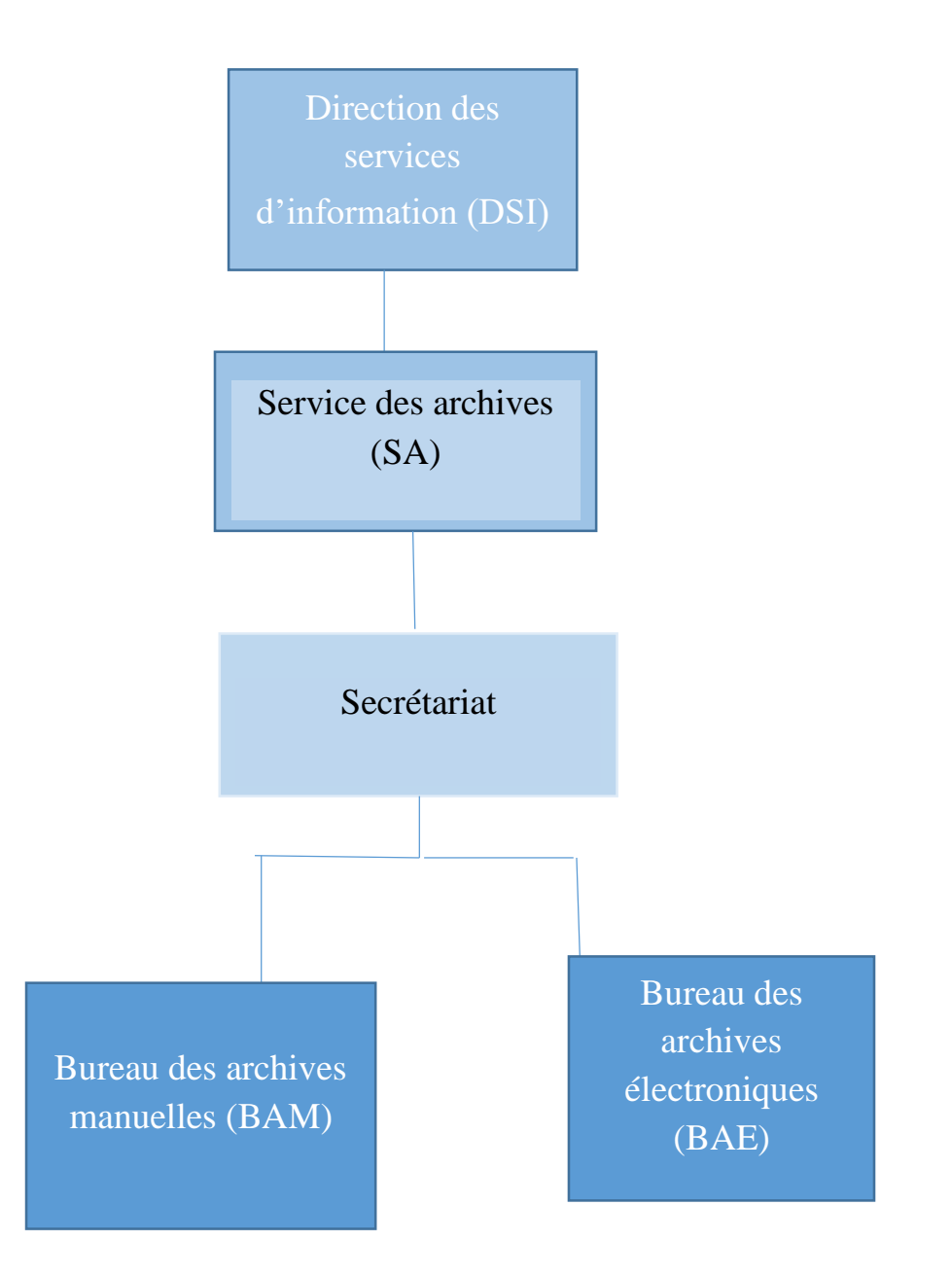

## **III. PRESENTATION DES BUREAUX**

## **1. LE BUREAU DES ARCHIVES ELECTRONIQUES (BAE)**

Le Bureau des Archives Electroniques (BAE) est chargé de la gestion des dossiers des employeurs, des pièces comptables et du projet de numérisations des dossiers employeurs et assurés sociaux et des pièces comptables. Nous ne pouvons parler du BAE sans toutefois donner la constitution du dossier d'un employeur. Le dossier d'un employeur comprend :

- ➢ Le sous- dossier d'immatriculation : ce sous dossier est constitué de toutes les pièces relatives à l'immatriculation employeur (IMMEM) ;
- ➢ Le sous-dossier des correspondances : dans ce sous dossiers on retrouve des correspondances générales (par exemple les soit-transmis), et les demandes d'Attestation Pour Soumission (APS) ;
- ➢ Le sous-dossier de recouvrement : le recouvrement est la collecte des cotisations auprès des employeurs par la CNPS. Nous se subdivise en deux sous dossiers à savoir : le sous dossier de recouvrement normal qui contient les DIPE (Document d'Information sur le Personnel) En effet, ces DIPE déclarent les employés en activité dans une société et certifient que l'employeur verse à la CNPS les cotisations sociales de ses employés et les rapports de contrôle et le sous dossier recouvrement forcé qui est aussi subdivisé en deux sous dossiers à savoir : le sous dossier précontentieux qui contient les mises en demeure et les moratoires et le sous dossier contentieux qui a le comité du recours gracieux et les contraintes ;
- $\triangleright$  BCE (bordereaux collectifs employeurs) : Ce sont des documents qui certifient que l'assuré/employé a perçu ses allocations ou que la CNPS a versé ses cotisations. Les bordereaux concernent les allocations familiales des assurés. Les champs de ce document sont le matricule employeur, le matricule assuré, les noms des assurés, la date, le montant des allocations familiales, le net à percevoir, la signature et le numéro d'identité.
- $\triangleright$  Le sous-dossier d'accident de travail (AT) : c'est l'ensemble des documents recensés par l'employeur en rapport avec tous les accidents de ses employés durant leur exercice.

Concernant le processus de numérisation elle se décline en quatre (03) étapes :

## ➢ *La préparation*

La préparation est une opération qui consiste à apprêter les dossiers pour la numérisation. Elle consiste à ôter les agrafes à l'aide d'un ôte-agrafe, les trombones, les élastiques etc.

# ➢ *La numérisation*

La numérisation consiste à créer à partir d'un document analogique sur format papier une copie numérique qui sera accessible et exploitable par ordinateur et en ligne ; cette opération nécessite l'utilisation d'un scanner et d'un ordinateur. La procédure consiste à :

- S'assurer que le scanner et l'ordinateur soient allumés ensuite ouvrir l'application SCAN ALL PRO dès lors une fenêtre va s'ouvrir

- Cliquer sur « numériser », puis sur « configuration de la numérisation ».

Une boite de dialogue va s'ouvrir contenant un menu contextuel avec plusieurs champs dans lesquels on introduit des informations sur le dossier à numériser.

-**chemin d'accès** : qui sera l'espace de stockage du document à numériser pour cela cliqué sur l'onglet « parcourir » qui se trouve à droite du chemin d'accès ;

**-nom du fichier** : ici nous écrivons le matricule de l'assuré séparé par un tiret de huit suivie de son nom. **Exemple : 326-1013384-1\_MPEMA ANNE** ;

**NB :** l'espace de stockage des documents diffère selon le type de document que l'on veut numériser par exemple si l'on veut numériser des documents comme les DIPE ce dernier sera dès lors stocké dans l'espace appelé « BAE » car le BAE gère les DIPE.

- Faire une rame des documents à numériser et les positionner sur le scanner en mode paysage ou portrait ;
- Cliquer sur numériser. Une fois les documents numérisés cliquer sur terminer pour enregistrer les documents et permettre à l'ordinateur d'effectuer une nouvelle procédure.

Précisons que tous ces différents documents scannés vont être sauvegardé dans le

« CLOUD » qui est un disque dur externe. Il s'agit de l'espace de stockage de tous les documents du service.

## ➢ *Le contrôle qualité*

Le contrôle qualité c'est la vérification de ce qui a été numérisé. On procède dès lors en supprimant les pages vierges, aussi en remettant les documents dans le sens de la lecture et s'assurer du bon classement des différentes pièces selon la fiche de poste. Le contrôle qualité s'effectue sur l'ordinateur. Le logiciel utilisé pour cette activité est **Adobe Acrobat X.** Nous procédions dès lors par :

- Entrer dans la boite qui se trouve dans l'ordinateur en cliquant dessus. Une fois la boite ouverte ;
- Cliquer sur le 1<sup>er</sup> dossier à traiter, en suite pour une meilleure visibilité de toutes les pièces du dossier cliquer sur la vignette de pages qui permettra d'afficher les pages de manières complètes ;
- Par la suite supprimer les pages vierges en maintenant la touche contrôle ensuite sélectionner et puis appuyer sur supprimer ; remettre également les pages dans le sens de la lecture en cliquant sur l'onglet « rotation des pages » une boite de dialogue s'ouvrira et cliquer sur le champ « sens » qui possèdent un ruban de trois lignes contenant les informations suivantes :
- 90 degrés sens antihoraire lorsque le document doit être dans le sens de la droite ;
- 90 degrés sens horaires lorsque le document doit être dans le sens de la gauche ;
- 180 degrés permettent au document incliner du bas vers le haut de retrouver sa forme initiale qui est du haut vers le bas.
	- Ensuite, classer les pièces du dossier selon le document récapitulatif des pièces du dossier
	- Pour enregistrer cliquer dans « fichier enregistrer sous fichier PDF créer un nouveau dossier (le nom du dossier sera suivi du numéro d'immatriculation de l'assuré ; nom de l'assuré suivi d'un tiret de huit et par le sigle CQ (contrôle qualité) et des initiales de celui qui traite le dossier**. Exemple : 326 -1013384-1 \_MPEMA ANNE\_CQ\_ MA**. Nous terminons en cliquant sur « enregistrer »

# **2. LE BUREAU DES ARCHIVES MANUELLES (BAM)**

Le Bureau des Archives Manuelles (BAM) est chargé de la gestion du fichier des assurés sociaux ; documents médicaux ; document de gestion administratives, financiers et comptables, le fichier du personnel actif et inactif de la CNPS : concernant le personnel inactif il s'agit du personnel licencié, décédé ou retraité.

Le dossier d'un assuré comprend :

- Le sous dossier Immatriculation (IMMAS) ;
- Le sous dossier Pension Vieillesse Invalidité et de Décès (PVID) ;
- Le sous dossier Prestation Familiale (PF) ;
- - Le sous dossier Accident de Travail (AT).

Ces sous dossiers sont composés de plusieurs pièces qui suivent un ordre suivant une fiche des dossiers assurés intitulée « Pièces contenues dans les dossiers des assurés sociaux », qui est la liste ordonnée des différentes pièces constituant les sous dossiers assurés.

Dans ce bureau, les matricules se présentent de deux (02) manières :

➢ L'immatriculation GTEC (gestion technique des centres)

# Syntaxe : un préfixe-un corps du matricule-une clé

- Le préfixe ici désigne le code centre (est un préfixe de trois chiffres représentant l'identifiant du centre dans lequel les documents ont été produit. Par exemple : 351 qui renvoi au centre de Bonanjo) constitué de 3 chiffres
- Numéro séquentiel qui est constitué de 7 chiffres
- Une clé numérique

# Exemple : 327-8765432-1

➢ L'ancienne immatriculation

Syntaxe : code-corps du matricule-une clé numérique

- Code : 000

- Numéro séquentiel composé de 7 chiffres
- Une clé numérique

Exemple : 000-8765432-1

# IV. **ETAT DES LIEUX**

Le service des archives dispose d'un ensemble de ressources.

## **A. RESSOURCES MATERIELLES**

## ➢ **Le local**

Le SA dispose de deux bâtiments à savoir :

- Bâtiment (A) qui a une superficie de 1000 m² est constitué de trois niveaux à savoir un réez de chaussée, un hall supérieur et inferieur qui sont tous équipés d'éclairage.

A l'entrée du service nous avons un réez de chaussée qui comporte un espace réservé aux usagers ( salle d'attente ) , à notre droite lorsqu'on franchit la grille nous avons un espace dont un bureau réservé au personnel ; par la suite un secrétariat dans lequel on trouve une photocopieuse et deux postes de travail avec machines (02 machines) ; un bureau partagé par le chef de service et le chef de service adjoint dans lequel on retrouve un écran de surveillance et deux postes de travail avec machines ( 02 machines) et à l'extrême droite deux salles d'eau, une salle d'eau spécialement construites pour les personnes à mobilité réduite.

Quant au hall supérieur encore appelé la mezzanine nous avons un bureau partagé entre le chef du bureau des archives manuelles (BAM) et le chef du bureau des archives électroniques (BAE) avec deux postes de travail avec machines ( 02 machines) et un poste qui est réservé au serveur, des espaces de travail réservé au personnel y compris un bureau pour le personnel dans lequel on retrouve des espaces de travail avec machine et des espaces de stockage des documents qui est réservé au stockage des dossiers d'assurés sociaux, dossiers du personnels actifs et inactifs.

Le hall inferieur est constitué de postes de travail avec machines, une salle de stockage des équipements (chemises, sous-chemises …) et également des aires de stockage des documents qui est réservé au stockage des dossiers des employeurs, des pièces comptables.

Bâtiment (B) a également une superficie de 1000 m<sup>2</sup>. Il est constitué de deux salles :

La première salle située à l'entrée du bâtiment est constituée des espaces de travail pour le personnel et des espaces de stockage des documents, à l'extrême droite nous avons un couloir qui est constitué d'un ensemble de pièces à savoir : une salle d'élimination des documents, une salle de surveillance pour la sécurité du bâtiment, une issue de secours, une salle d'eau, et une pièce réservée au travail.

Quant à la deuxième salle à l'extrême gauche nous avons des aires de stockage constitué de rayonnages pour la conservation des documents de natures différents (dossiers médicaux, pièces comptables).

### ➢ **Rayonnages**

Le service des archives dispose des rayonnages qui permettent une conservation plus adéquate des documents. A cet effet, nous avons :

- Des rayonnages fixes à doubles face en métal ave portes coulissantes ;
- Des rayonnages mobiles en métal avec un système de rail ;
- Des étagères en bois et en métal.

Pour ce qui est des rayonnages du bâtiment « A » la capacité de stockage des rayonnages mobiles est de 3102m /L et des rayonnages fixes de 2717m/L Quant au bâtiment « B », nous avons 5685 m/L de rayonnages mobiles et fixe en métal et en bois. Les rayonnages mobiles en métal possèdent un système de rails permettant d'accéder facilement aux documents.

## ➢ **Matériels de conditionnement**

Comme matériel de conditionnement nous avons : des boites d'archives de différentes dimensions à savoir les boites d'archives de dos de 8cm, 10cm ; 15 cm ; les chemises et souschemises ; des chemises suspendues ; les ficelles.

## ➢ **Matériels de travail**

## - **Des bureaux :**

Crayons ; gommes ; règles ; ôtes-agrafes ; séparateurs.

## ➢ **Logiciels informatiques**

**Alfresco** : logiciel d'archivage électronique des documents ;

**Scan All Pro** : logiciel pour la numérisation ;

**Adobe Acrobat X version 10 standard** : logiciel pour le contrôle qualité.

# ➢ **Matériel de transport des documents**

Il s'agit ici du matériel utilisé pour le transport des boites d'archives permettant ainsi un meilleur transport. Nous avons dont : les diables

# ➢ **Applications métiers**

**Sapelli Emargement** : utilisé pour les émargements afin de contrôler l'assiduité et la ponctualité, enregistre les permissions et les congés annuels ;

**Sapelli Energizer :** application métier en relation avec les employeurs et les assurés sociaux, on peut aussi vérifier les états de cotisations des assurés sociaux et des employeurs ;

**Sapelli OM :** c'est une application relative aux ordres de mission du personnel CNPS ;

**Sapelli Comptabilité :** relative à la comptabilité

**SIGHO :** pour la gestion hospitalière ;

**TOM PRO :** pour la gestion des fichiers comptables ;

**Zimbra :** pour la messagerie.

# ➢ **Equipements de sécurité**

Extincteurs ; système d'auto extinction incendie au bâtiment B (second pôle de stockage des documents), un système d'alarme à incendie.

# ➢ **Matériels informatiques**

Ordinateurs (VDI : Virtual Desktop Infrastructure) ; quatre (4) scanners dont deux (2) scanners à plat, un (1) scanner à défilement et un (1) scanner à double fonctionnalité (à plat et à défilement) ; une (1) imprimante ; onduleurs.

➢ **Mobiliers** Tables ; chaises ; box de vestiaires.

# **Tableau récapitulatif du matériel de travail**

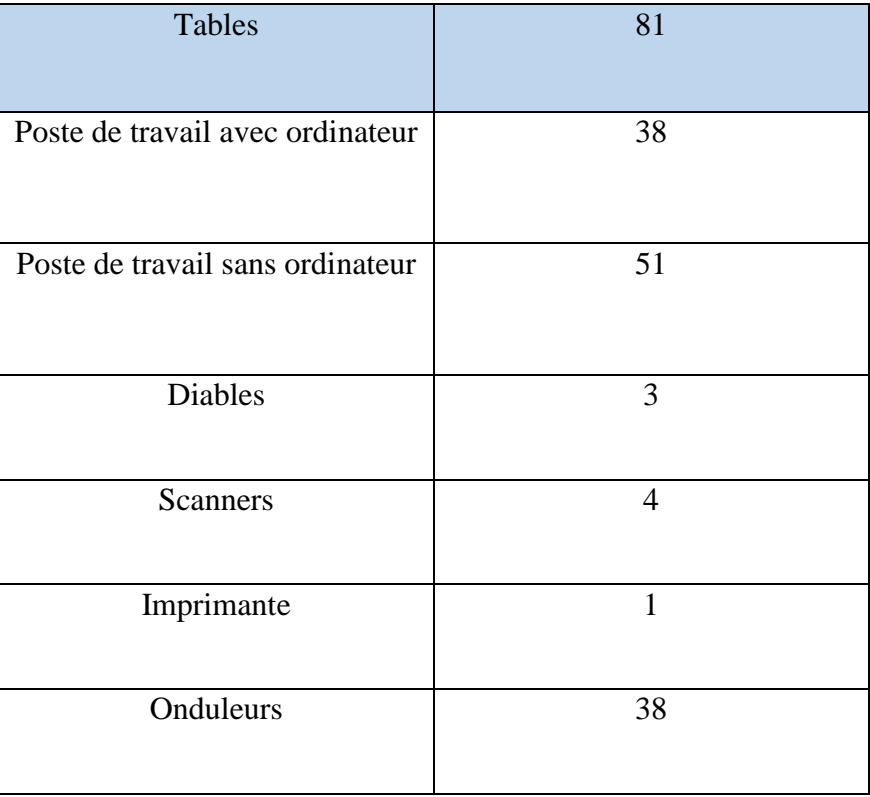

# **B. RESSOURCES DOCUMENTAIRES**

 Le service des archives reçoit depuis des années des documents provenant de la quasi-totalité de la Direction Générale, des services centraux et des CPS. Nous avons :

- Fonds issu de l'activité de de la direction technique (les dossiers employeurs, les dossiers assurés) ;
- Fonds issu de l'activité médicale (dossiers médicaux, les registres d'accouchement) ;
- Fonds issu de l'activité de gestion des ressources humaines (dossiers du personnel inactif et du personnel actif) ;
- Fonds issu de l'activité de la Direction des Finances et de la Comptabilité (pièces comptables).

# **C.** RESSOURCES HUMAINES

Le service des archives est composé de 45 agents répartis comme suit :

- ➢ 15 sous contrat à durée indéterminée (CDI), 6 professionnels et 26 non professionnels.
- ➢ 30 sous contrat à durée déterminée (CDD) ; 4 professionnels et 11 non professionnels.

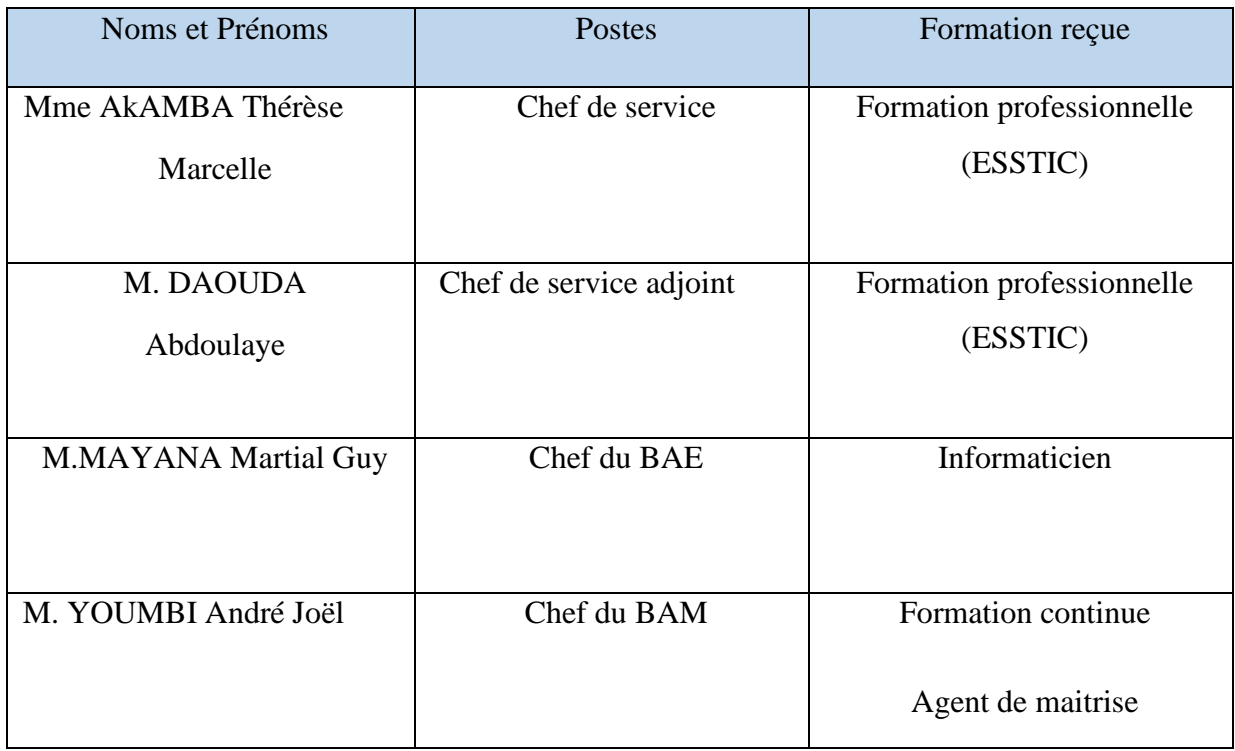

**Tableau 3 :** Tableau *des chefs avec leur formation reçue*

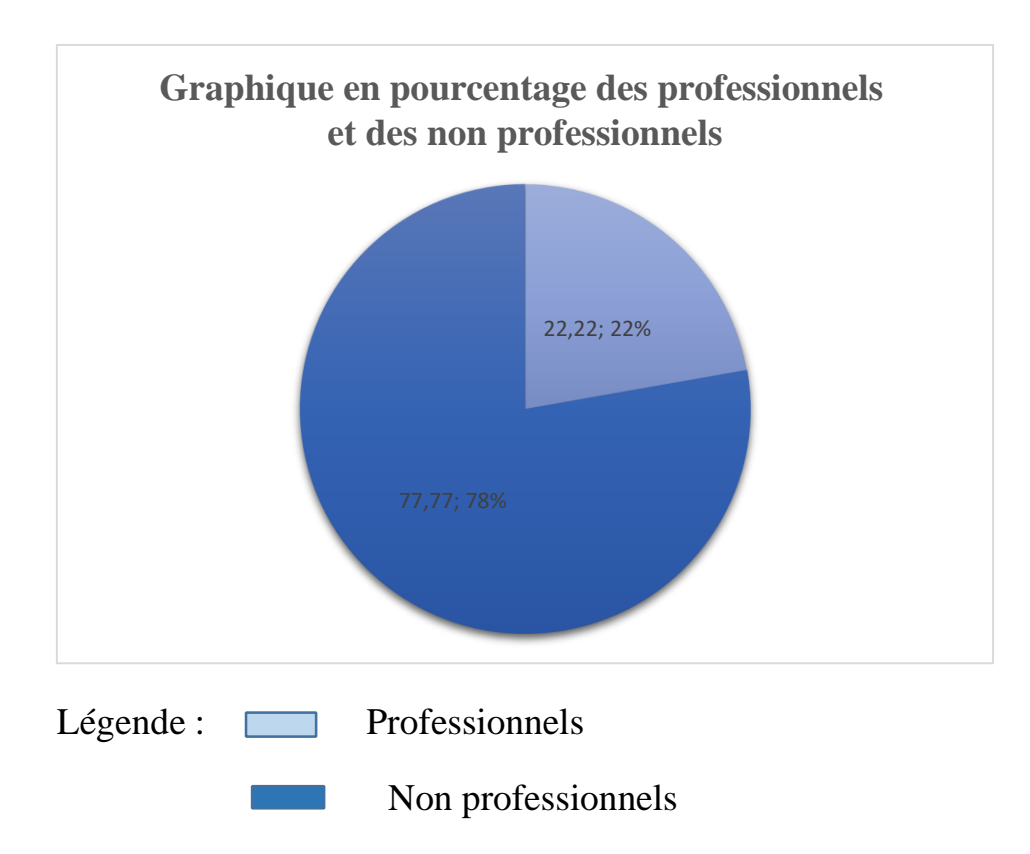

## **D. LES OUTILS DE GESTION**

# ❖ **LES OUTILS NORMATIFS**

- La loi N°2000/010 du 19 décembre 2000 régissant les archives au Cameroun ;
- Le Décret d'application N°2001/958 du 1<sup>er</sup> novembre 2001 ;
- La lettre circulaire 001/19 du 04/01/2019 modifiant et complétant celle n°10/12/DAG/SDA/CNPS du 07 septembre 2012 relative à l'organisation, la gestion et la conservation des documents administratifs à la Caisse Nationale de Prévoyance Sociale
- La norme de construction des bâtiments d'archives (norme ISO 11799).

## ❖ **Les outils de gestion**

- Un cadre de classement ;
- Un calendrier de conservation ;
- Un manuel des procédures.

# PARTIE II : DEROULEMENT ET EVALUATION DU **STAGE**

Dans cette partie, il sera question de donner les différentes taches archivistiques effectuées lors de notre stage par la suite faire une évaluation de ce dernier en donnant les apports sur le plan académique et professionnel, les critiques en d'autres termes les problèmes rencontrés tout au long de notre stage et enfin les suggestions ou encore les solutions face à ces aléas.

# CHAPITRE I : DEROULEMENT DU **STAGE**

Dans cette partie, nous présenterons tout d'abord les différentes activités que nous avons effectuées tout au long de notre stage ensuite, les apports que ce stage nous a apporter sur le plan académique et professionnels, en outre, nous avons que toutes structure rencontre des alias alors nous étayerons les difficultés rencontrées au cours de ce stage auxquelles nous proposerons néanmoins des solutions.

# **I. PRISE DE CONTACT**

Le  $01<sup>er</sup>$  juillet 2022 a été notre  $1<sup>er</sup>$  jour de stage au service, nous nous sommes tout d'abord rendu à la Direction générale plus précisément au service de stage où nous avons reçu la conduite à suivre tout au long de notre stage et l'on nous a remis *la Décision N 208/ 22/ CNPS/ DG / DH/ SFR du 7 mars 2022 portant admission en stage académique non rémunéré*. L'entretien terminé, nous nous sommes allés au service des archives de la CNPS sis à Emana. Dès notre arrivée à 7h30, nous nous sommes dirigés à la guérite où l'on nous a fourni des badges nous permettant de pénétrer au sein de la structure, par la suite nous avons été orientés vers le bureau du chef de service des archives. Une fois dans le bureau du chef de service et du chef de service adjoint, nous avons eu un entretien concernant le fonctionnement de la CNPS ainsi que ses missions. Ensuite, le chef du SA a mis sur pied un planning d'organisation du stage.

# • **ORGANISATION DU STAGE**

Pendant ces trois mois, notre stage s'est uniquement effectué au bureau des archives manuelles (BAM). Cette organisation est illustrée par un chronogramme d'activité permettant ainsi l'organisation des différentes tâches.

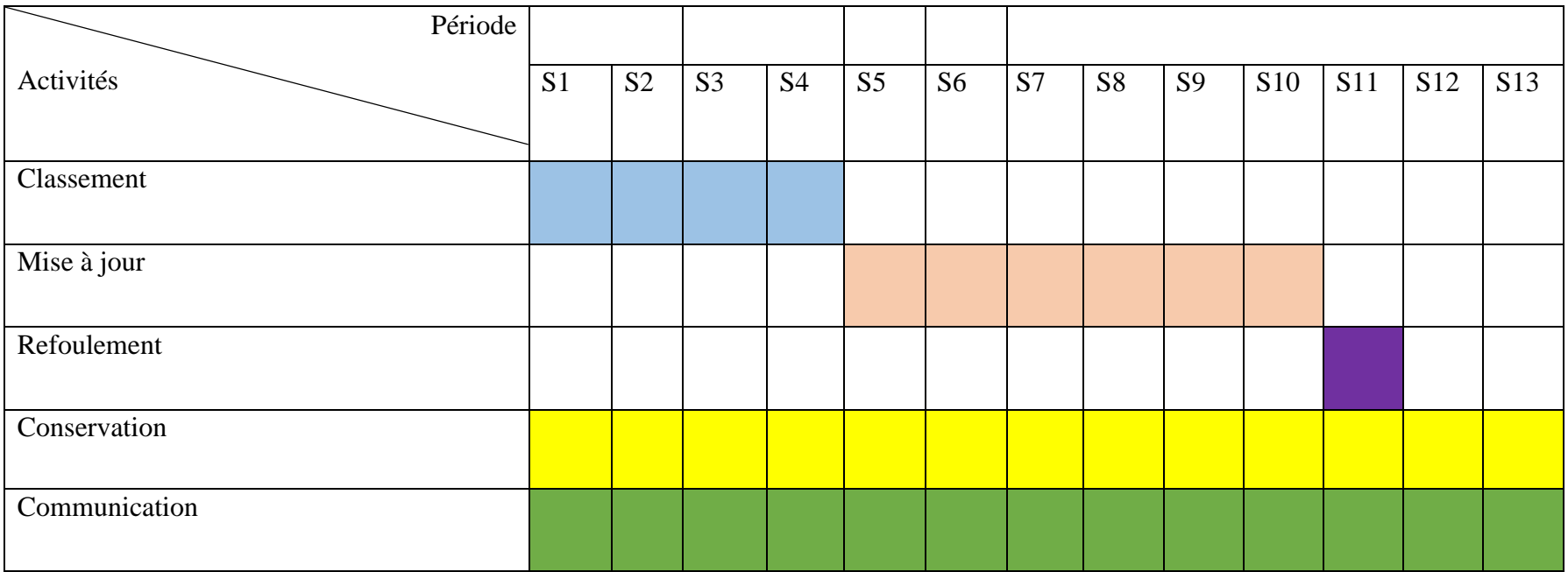

# **II. TÂCHES EFFECTUÉES**

Au service des archives nous avons effectués de nombreuses activités.

## **A. LE TRAITEMENT**

#### **1. LE CLASSEMENT**

D'après *le dictionnaire de terminologie archivistique* **2002** Le classement est : « une opération de mise en ordre intellectuelle et physique des documents à l'intérieur d'un dossier et des dossiers à l'intérieur d'un fonds ». Nous avons classé les documents ci-après :

#### **a. Notes honoraires**

Les notes honoraires sont des pièces comptables récapitulatives des dépenses financières des patients à payer au Centre Hospitalier d'Essos (CHE). Pour aboutir au classement des notes honoraires, nous avons commencé en amont par l'activité de dépouillement qui s'est déroulé au bâtiment B.

#### - **Le dépouillement**

Le dépouillement est une opération qui consiste à identifier dans une liasse de documents les différents types de documents. Dans le cas d'espèce, nous avons eu à dépouiller plusieurs types de documents notamment les notes honoraires qui se trouvaient déjà dans les boites d'archives, nous avons dépouillé 124 boîtes de dos de 10 cm soit 12,4m/L (1 boite de dos de 10 cm équivaut à 0.1m/L) et 20 boîtes de dos de 15 cm soit 30 boites de dos de 10cm. Ces documents concernaient les différents services médicaux à savoir : chirurgie, gynécologie, maternité, médecine générale, morgue, néonatologie, pédiatrie, réanimation. En outre nous avons trouvé les courriers de l'Agence Comptable (AC) soit 6 boites de dos de 10 soit 6m/L (2008-2012). Les notes honoraires ont été notre principale préoccupation car il y avait une demande de communication sur une note honoraire d'un patient datant de 2003.

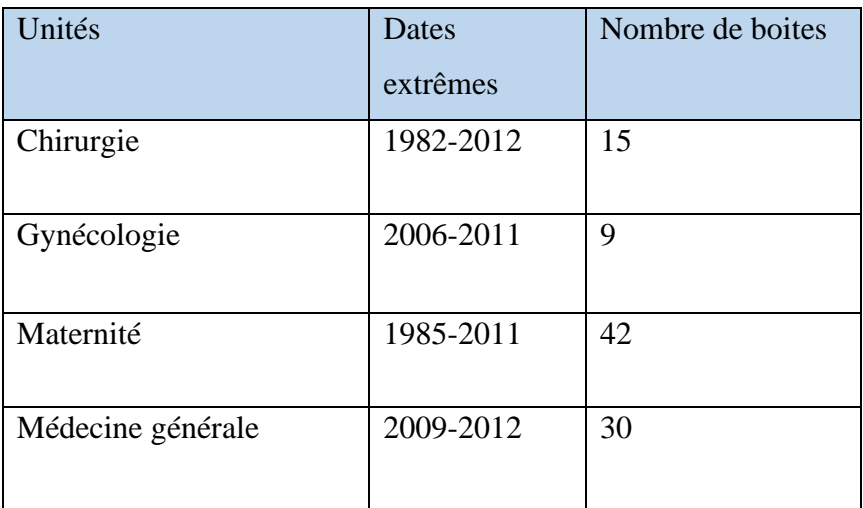

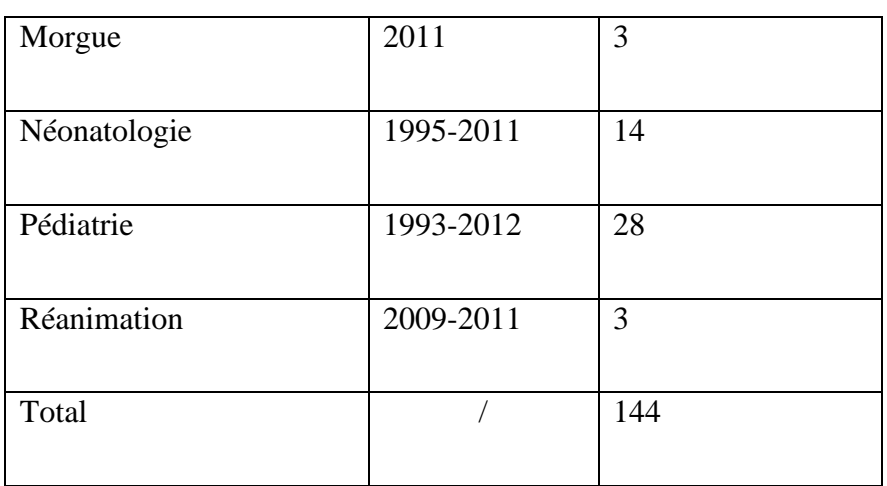

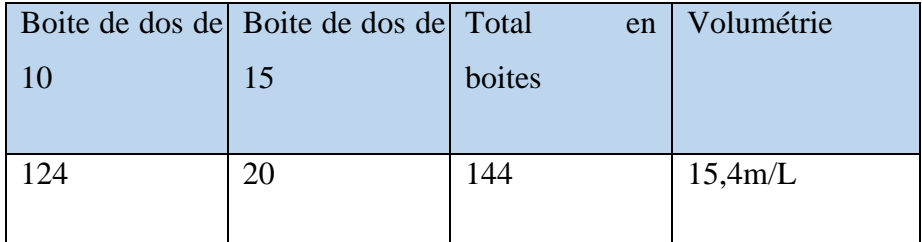

# - **Le classement des notes honoraires**

Nous avons ensuite procédé au classement des notes honoraires par services médicaux, une fois les boites regroupées par unité médicale nous les avons classées par année et enfin par ordre alphabétique.

**Exemple** : Année 2011

- Chirurgie, gynécologie, maternité, médecine générale, morgue, néonatologie, pédiatrie, réanimation.

#### - **La mise en rayon des notes honoraires**

Elle consiste à ranger dans les rayonnages les boites d'archives contenant les notes honoraires. Ces notes honoraires ont pris au total deux étagères.

#### **b. Les mandats de paiement (P75)**

Les mandats de paiement encore appelés les P75 sont des pièces comptables qui permettent de payer les allocations familiales aux assurés sociaux. Ces mandats de paiement étaient délivrés par trimestre. Ce mode de paiement est aujourd'hui dépassé et a fait place à d'autres modes de paiement électroniques : les virements bancaires, orange money (OM) et Mobile Money (MOMO).

Ces mandats de paiements proviennent des différents centres. Une fois les documents transférés au service des archives, il convient de les traiter.

## - **Classement des P75**

Nous avons effectué le classement des mandats de paiement sur le centre de Yaoundé Indépendance année 2005. Le classement consiste à classer les mandats par mois ensuite pour chaque mois nous avons classé par jour. Il faut noter que les mandats de paiement sont associés à un bordereau qui est une liste mensuelle des assurés sociaux dont les mandats sont présents physiquement. Si le nom d'un assuré apparaît sur le bordereau on le joint à celui-ci. Une fois le classement terminé, on regroupe tous les mandats et on les classe par ordre décroissant. Enfin on passe au conditionnement.

## - **Le conditionnement**

Le conditionnement des P75 dans les boîtes d'archives dépend du volume de ces derniers. On peut avoir dans une boîte d'archive un lot de 2 ou 3 mandats de paiement. Une fois les P75 conditionnés, on passe à la cotation des boites d'archives en inscrivant sur le dos de la boîte les

différents mois des mandats de paiement qui se trouvent à l'intérieur de la boîte, le nom du centre (Yaoundé indépendance) et l'inscription P75.

# **Tableau récapitulatif**

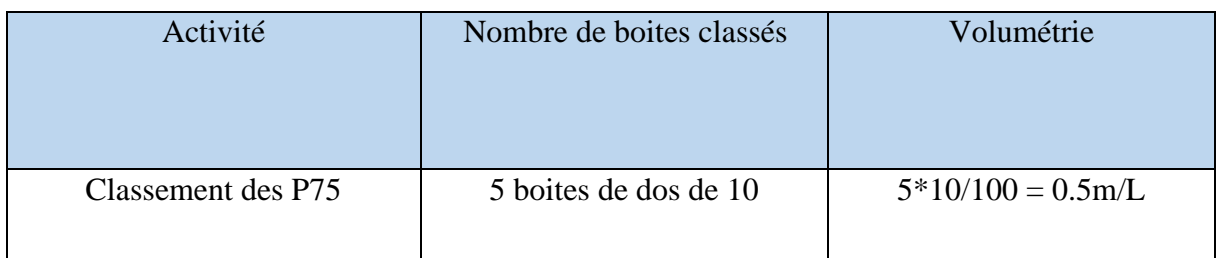

# **2. ACTIVITE DE MISE A JOUR**

## **a. La mise à jour des dossiers des assurés sociaux**

La mise à jour est une activité qui permet d'insérer des pièces à savoir les fiches allocataires (pièce qui récapitule les allocations familiales d'un assuré social) voire des sousdossiers tels que : le sous dossier d'immatriculation assuré (IMMAS), le sous dossier de prestation familiale (PF), le sous dossier de pension vieillesse d'invalidé et de décès (PVID), le sous dossier d'accident travail (AT) dans les dossiers des assurés sociaux qui existent déjà.

# **b. La mise à jour du fichier**

Elle consiste à créer les dossiers qui n'existent pas pour les insérer dans le fichier.

Il faut noter que l'activité de mise à jour s'effectue sur les documents qui sont déjà classés au préalable. Au cours de cette activité nous avons effectué de nombreuses tâches dont :

- ❖ **La vérification du classement des dossiers assurés :** est une étape très importante dans les mises à jour car elle permet de contrôler et/ou vérifier la cohérence du classement des dossiers, Une fois la vérification faite nous passons à l'équipement.
- ❖ **Le conditionnement** qui consiste à l'équipement des dossiers. Il s'agit de d'introduire les dossiers traités dans une sous-chemise (habillage du des dossiers) ensuite dans une boite d'archive ceci pour une meilleure conservation. Pour cela nous faisons d'abord la cotation qui consiste à inscrire sur le dos de la boite les cotes (intervalles de matricules) à savoir le numéro du dernier dossier et du premier dossier ceci montre quelle tranche de dossier la boite contient. Exemple : 000-XXXXXXX-30 à 000-XXXXXXX-10

Par la suite nous inscrivons le nombre total de dossier également sur le dos de la boite d'archive. Il faut noter que les boites sont cotées par intervalle de matricule.

❖ **La mise en rayon** qui consiste à ranger les boites d'archives dans les rayonnages pour une meilleure conservation. Dès lors, pour nous servir de guide nous utilisons les cotes qui se trouvent sur le dos de la boite et les intervalles des matricules inscrites sur les étiquettes des épis Une fois que nous avons repéré l'épi dans lequel l'intervalle de matricule de notre boite se trouve nous l'insérons.

Les mises à jour font l'objet de statistiques hebdomadaires qui sont inscrites sur une fiche. Ces statistiques permettent d'évaluer l'évolution du travail.

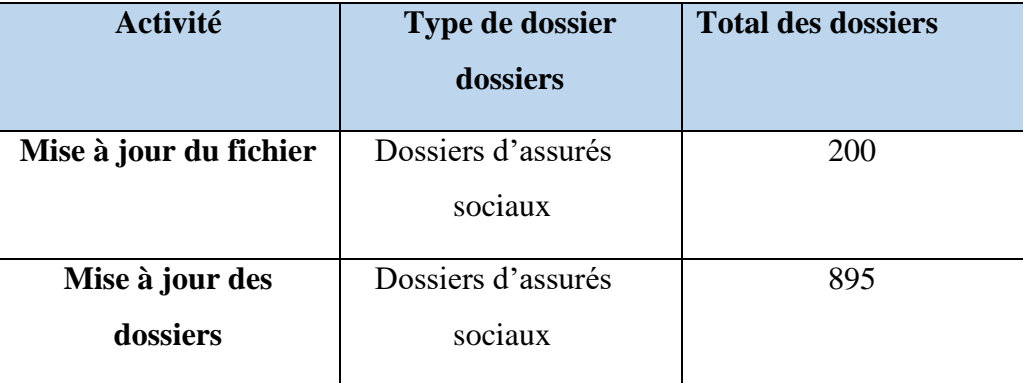

## **Tableau récapitulatif**

# **c. Mise à jour du répertoire des assurés sociaux**

Le répertoire est un instrument de recherche qui met en exergue les dossiers traités. Dès lors, nous avons fait la mise à jour du répertoire des assurés sociaux.

Pour ce faire, ladite mise à jour s'est effectué sur le logiciel « Excel » dans lequel nous avons renseigné 7 champs comportant les informations suivantes :

- Le numéro d'ordre;
- Le numéro de l'assuré : séparé en trois séquences à savoir : un préfixe (code centre), un numéro séquentiel à 07 chiffres suivit d'un tiret de six et une clé ;
- Le nom du conjoint (dans cette partie nous inscrivons le nom de l'homme ou de la femme lorsque nous avons à faire un sous-dossier de pension de survivant) ;
- Le nom du sous-dossier (prestation familiale ; accident de travail...)

- Le numéro de décision (ici nous pouvons avons plusieurs décisions si tel est le cas on les sépare par un tiret) ;
- Les dates extrêmes (date de début et date de fin) ;
- Le numéro d'employeur (il s'agit du numéro de celui qui a embauché l'assuré) comme exemple XXX (code centre) - XXXXXXX (numéro séquentiel) -x (clé) qui est une lettre alphabétique = 370-0908182-A. Une fois les colonnes faites, nous avons saisi les infos contenues dans les dossiers dans le répertoire. Nous avons ajouté dans le répertoire un total de 15 dossiers.

# **Tableau récapitulatif**

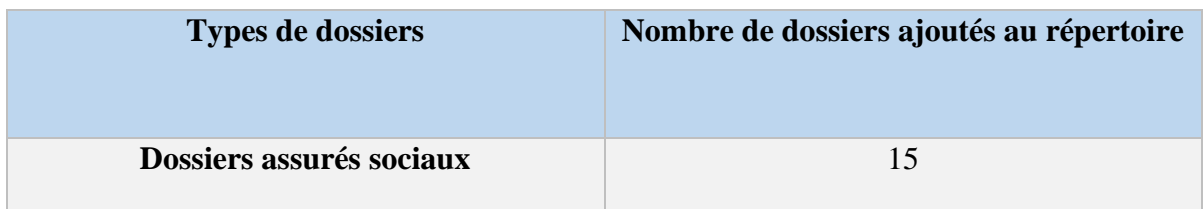

# **3. ACTIVITE DE REFOULEMENT**

Le refoulement est une activité archivistique qui vise à créer de l'espace dans le rangement des documents d'archives tout en préservant l'ordre de

Classement des boites d'archive, le but étant une utilisation judicieuse de l'espace.

Ce dernier s'est donc déroulé en 02 phases à savoir la création de l'espace et l'insertion des boites d'archive. Nous avons dès lors fais le refoulement des boites contenant les dossiers des assurés sociaux. Ainsi, nous avons refoulé un total de 100 boites de dos de 10 cm.

# ❖ **Création de l'espace**

Nous avons créé en termes de volumétrie d'espace 10 mètre linéaire.

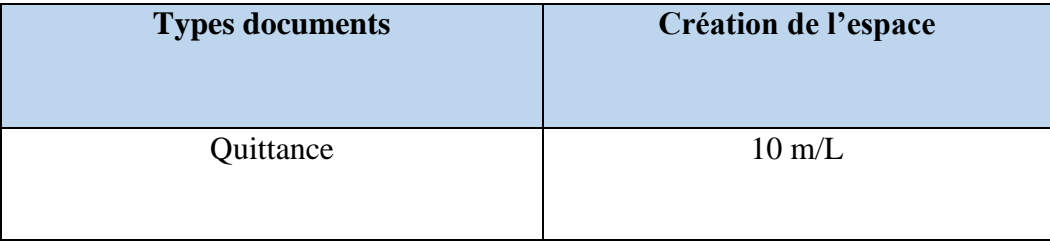

# ❖ **Insertion des boites**

La création de l'espace nous permet dés lors d'insérer les documents que nous avons traités et mis en boite dans les rayonnages. Ces documents sont issus de CPS Bonanjo ayant pour code centre 351.

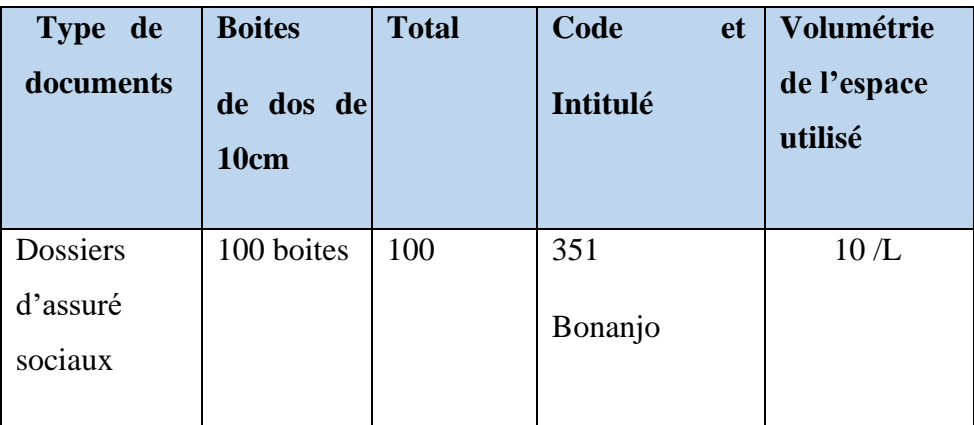

## **Tableau récapitulatif**

# **4. ACTIVITE DE MANUTENTION**

La manutention désigne le transport ou le soutient d'une charge (colis, boîtes d'archives) qui nécessite un effort physique d'une ou de plusieurs personnes. Elle implique des déplacements sur de longues ou de courte distance à l'intérieur d'un bâtiment ou entre un bâtiment et un véhicule de transport.

Dans le cas d'espèce, nous avons effectué l'activité de manutention qui se fait sous la forme d'une chaîne permettant ainsi de se passer les boîtes d'archives les unes après les autres et les stocker dans un espace plus précisément au hall supérieur du service d'archives qui est l'espace réservé au stockage des dossiers d'assurés sociaux.

 Nous avons manutentionné au total 504 boites d'archives contenant les dossiers d'assurés sociaux de dos de 10 cm. Ces boîtes d'archives ont pour code centre respectif 353 (Edéa), 354 (Bassa), 355 (Bonaberi), 357 (Makepe), 370

(Bamenda), 392 (Kribi), 410 (Buea) et 1267 boîtes d'archives de dos de 15 cm contenant les documents comptables. Ces documents sont issus de la collecte qui s'est effectué à la Direction Générale plus précisément au service de la Direction Technique (DT).

#### **B. LA CONSERVATION**

 La conservation est une fonction fondamentale dans un service d'archives. Elle renvoie dès lors à des méthodes qui consistent à préserver les documents dans un état constant. En archivistique, c'est l'ensemble des actions entreprises en vue de maintenir le fonds d'archives dans un meilleur état physique et chimique. Elle est donc à la fois garante de la mémoire intellectuelle et matérielle. La conservation des archives est organisée dans l'intérêt du public tant pour les besoins de gestion que pour la documentation historique.

Le Service des archives (SA) procède à la conservation préventive qui est d'après *le dictionnaire de terminologie archivistique 2002* : « l'ensemble de mesures prises par un service d'archives pour assurer la conservation matérielle des documents qui lui sont confiés en vue d'assurer leur sauvegarde ». Il met ainsi en place un ensemble de mesure dont :

➢ **Des matériels de conditionnement** : des boites d'archives de différentes dimensions à savoir les boites d'archive de dos de 8cm ; 10cm ; et 15cm.

Ces différentes boites d'archives permettent de mieux conserver les documents évitant ainsi leur dégradation. Durant notre stage nous avons eu à conditionner les dossiers d'assurés sociaux dans les boites d'archives de différentes dimensions.

➢ **Des matériels de rangement** : nous avons ici des rayonnages composés de différents matériaux à savoir : les rayonnages fixes en bois et en métal et les rayonnages mobiles en métal. Ces rayonnages en métal sont ignifuges c'est-à-dire lors d'un incendie les flammes ne peuvent pas pénétrer à l'intérieur ; en outre ces rayonnages sont métalliques traités antirouille.

#### **C. LA COMMUNICATION**

La communication est la vitrine d'un service d'archives c'est grâce à elle que le service d'archives vit. Elle peut être définie comme étant une activité qui consiste à mettre à disposition un document. En archivistique, la communication regroupe l'ensemble des actions qui permettent aux archives d'être consultées.

Au service des archives de la CNPS, elle est une étape qui découle de la requête. Il existe dés lors des moyens de communication avec le public (assurés sociaux, employeurs). Dans le cas du service des archives, le moyen de communication est indirect car les usagers externes n'ont pas accès au service des archives, ils se dirigent plutôt dans les différents centres où ils

déposent leur requête. Le contact se fait donc à travers des outils techniques de diffusion des archives à savoir : le courrier électronique. La mise à disposition se fait à travers la messagerie intranet *Zimbra.* Dès qu'une correspondance est envoyée, le chef du bureau des archives manuelles est chargé de l'imprimer et de rechercher le document demandé.

Nous avons dès lors effectués des recherches physiques mais au sein du service il y a également des recherches numériques. Pour effectuer au mieux notre recherche nous avons reçu une demande de communication sur laquelle nous retrouvons les types de sous- dossier demandés à savoir :

- Le sous-dossier d'immatriculation ;
- Le sous-dossier de PVID (pension vieillesse d'invalidité et de décès) ;
- Le sous-dossier R P (accident de travail et maladie professionnelle) ;  $\Box$  Le sousdossier de prestation familiale.

Cette mise à disposition passe par plusieurs étapes.

# **1. LA PROCEDURE DE RECHERCHE**

Une fois les termes clés de notre recherche sélectionnée à savoir : le nom de l'assuré ; les sous-dossiers demandés et le numéro d'immatriculation, ceux-ci vont nous servir de référentiels. Ainsi, pour retrouver le document le numéro d'immatriculation inscrit sur la fiche de requête va-nous servir de boussole car il nous permet de trouver l'épi dans lequel la boite qui contient le dossier s'y trouve ; Une fois que nous avons repéré l'épi dans lequel l'intervalle de matricule se trouve, nous lisons les étiquettes qui se trouvent sur les travées de la gauche vers la droite et du bas vers le haut pour retrouver la boite. Une fois la boite trouvée nous nous référons au numéro et au nom de l'assuré pour pouvoir avoir son dossier et nous le retirons ; en retirant le dossier il faut s'assurer de laisser une marque par exemple un séparateur (papier de format A4 divisé en sa longueur) pour dire que le dossier a été retirer et ainsi faciliter sa réinsertion. Ensuite, nous écrivons sur la fiche de requête « aboutie » pour dire que le document existe bel bien.

# **Tableau récapitulatif**

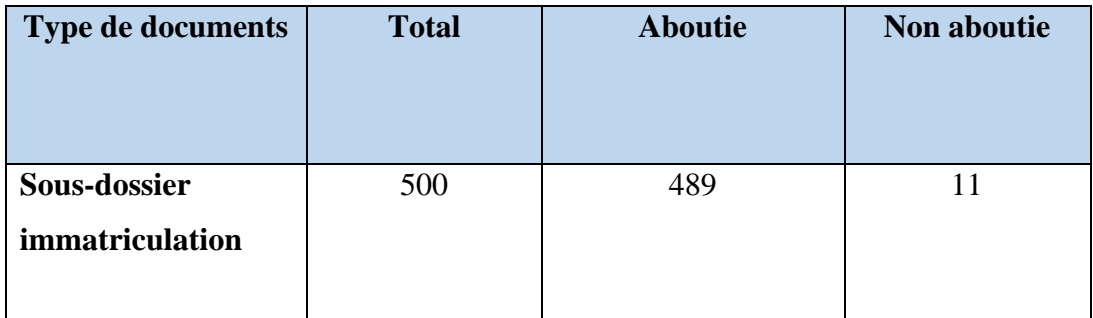

**NB :** le terme *non abouti* ici fait référence au fait que le dossier de l'assuré n'existe pas**.** 

Nous constatons donc que le SA a un fort taux de réussite dans la communication des documents qui aboutissent soit 489 dossiers communiqués (abouties) et un faible taux des documents non communiqués soit 11 dossiers non abouties.

Calcul du pourcentage de réussite des demandes de communication aboutie :

Taux de réussite : 489/500 \*100 = **97,80 %** 

Calcul du pourcentage d'échec des demandes de communication non aboutie :

Taux d'échec : 11/500 \* 100 = **2,20 %**

#### **2. LA PREPARATION DU DOSSIER**

Une fois les dossiers trouvés nous les préparons. La préparation est une étape importante car elle permet de préparer les documents pour la numérisation. Elle consiste dès lors à ôter les agrafes, trombones et élastiques. S'assurer de bien repasser feuillet après feuillet à l'aide du plat de la main ou d'une règle aussi mais de façon délicate pour éviter de déchirer les documents ; redresser les bordures des documents si elles sont pliées cela permet de faciliter le passage au scanner.

Le dossier préparé est prêt pour la numérisation.

#### **3. ENREGISTREMENT DES REQUETES DANS UN REGISTRE DEDIE**

Cette étape consiste à enregistrer dans un registre les différentes recherches effectuées ceci servant à la traçabilité. Ce registre comporte 6 colonnes à savoir : le numéro d'ordre, la date du jour, le préposé à la recherche, le nom du requérant, le numéro plus le nom de l'assuré et le type

de document plus le résultat de la recherche (aboutie ou non aboutie). Ce registre permet de répertorier toute les recherches faites.

## **4. NUMERISATION DU DOSSIER**

La numérisation consiste à créer à partir d'un document original au format papier une copie numérique qui sera accessible et exploitable en ligne. La numérisation des dossiers se fait à l'aide des outils tels qu'un logiciel Scan All Pro, un scanner (HP Scan jet Pro 2500 f1) qui est un scanner à plat et un ordinateur.

# **5. CONTROLE QUALITE**

Les documents numérisés, il faut procéder au contrôle qualité qui est la vérification de ce qui a été numérisé. On procède en supprimant les pages vierges, en remettant les documents dans le sens de la lecture avant de les envoyer.

## **Tableau récapitulatif**

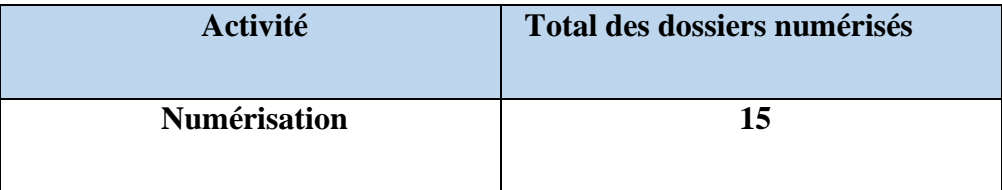

# **6. L'ENVOI DU DOSSIER AU REQUERANT**

Une fois le dossier numérisé et vérifié, il convient de l'envoyer au requérant ceci via la messagerie *Zimbra.* Concernant l'envoi des dossiers c'est le chef du bureau des archives manuelles qui a cette responsabilité donc nous n'avons pas procédé à cette étape. Il faut noter que lors de la demande de communication, nous numérisons tout le dossier d'un assuré social, mais n'envoyons au requérant que les sous-dossiers demandés par ce dernier.

## **7. REINSERTION DU DOSSIER A SA PLACE INITIALE**

Cette étape est la dernière, elle consiste à réinsérer le dossier à sa place. Pour pouvoir le faire nous allons une fois de plus nous servir de la métadonnée (mot-clé) portée sur la chemise de l'assuré à savoir son matricule qui va nous permettre de retrouver la place initiale du dossier. La procédure de réinsertion est similaire à celle de la recherche du dossier.

# CHAPITRE 2 : ÉVALUATION DU STAGE

Ce chapitre 2 fait référence à l'évaluation de notre stage qui a pour but de ressortir les apports de notre stage sur plusieurs plans dont académique et professionnel, les critiques qui sont les problèmes rencontrés tout au long de notre stage et enfin les suggestions faites par rapport à ces derniers.

## I. **APPORTS**

## **1. SUR LE PLAN ACADÉMIQUE**

- Ce stage nous a permis de confronter les connaissances théoriques reçues à l'école avec celles du terrain.
- Il nous a aussi permis de rédiger nos travaux de fins de formation.

#### **2. SUR LE PLAN PROFESSIONNEL**

Il nous a permis de mieux embrasser le monde professionnel en nous permettant de voir comment ce dernier se comporte sur le plan social. En effet, nous avons observé que la politesse et le respect de la hiérarchie sont des éléments très important dans le monde professionnel et aussi une bonne communication rend le travail fluide en équipe pour des résultats favorables.

#### II. **CRITIQUES**

## 1. **MAUVAIS CLASSEMENT DES DOSSIERS**

Nous avons observé un désordre dans le classement des dossiers. En effet, lorsqu'on procédait à la mise à jour ou encore à une recherche certains dossiers n'étaient pas à leur place et ceci pouvait créer des problèmes tels que le ralentissement dans le travail de mise à jour car il fallait recommencer le classement des dossiers en insérant les dossiers mal classés à leur place d'origine.

Concernant la mise à disposition du dossier d'un assuré, il peut arriver que ce dernier ne soit pas à sa place initiale donc mal classé par conséquent ledit dossier est considéré comme perdu or il existe bel et bien.

#### **2. PORTES DES RAYONNAGES DEFECTUEUX**

Nous avons également remarqué que certaines portes coulissantes des rayonnages fixes en métal sont défectueuses, donc très difficile d'accès ceci est dû au mauvais rangement des boites d'archives dans les rayons ; et aussi à l'ouverture des portes des rayonnages qui se fait dans le sens inverse bloquant ainsi ces dernières.

# 3. **LE TRAVAIL S'EFFECTUANT DANS LES LIEUX DE CONSERVATION DES DOCUMENTS**

Au cours de notre stage nous avons remarqué que, les espaces de travail se trouvent dans les salles de conservation des documents ce qui n'est pas approprié. En effet, lors de notre stage nous avons été victime d'un accident lorsqu'on nous étions en train de travailler dans un espace de conservation des documents plus précisément au bâtiment B.

# III. **SUGGESTIONS**

- Veiller à un meilleur classement des dossiers pour permettre une mise à disposition plus efficiente ;
- Sensibiliser le personnel pour une meilleure utilisation des portes de rayonnages.
- Le service devrait effectuer leurs différentes tâches hors des espaces de stockage des documents.

## **CONCLUSION**

Acquérir les connaissances théoriques et pratiques tel était notre objectif au cours de notre stage de participation qui a été effectué au SA de la CNPS. Nous avons dès lors, pratiqué d'une part les techniques de l'archivage physique (le conditionnement ; les mises à jour ; le classement) et d'autre part les techniques de la numérisation (la préparation ; la dématérialisation ; le contrôle qualité) des archives dans ce service.

Lors de notre séjour nous avons été confrontés à des difficultés auxquelles font face les professionnels à savoir les problèmes liés au classement des dossiers et aussi les problèmes liés aux matériels. Cependant au-delà de ces difficultés nous relevons des apports qui sont ceux du travail d'équipe entre les différents personnels et une communication fluide qui permet un travail efficace et efficient.

Les archives sont dès lors un patrimoine qu'il faut garder jalousement car elle permet de retracer les évènements passés pour ainsi envisager un futur plus harmonieux.

# **BIBLIOGRAPHIE**

# **1. Monographies**

- CAISSE NATIONALE DE PREVOYANCE SOCIALE. *Recueil des textes de base CNPS. 3ème* édition, mai 2008. P1-P288

Dictionnaire de terminologie archivistique 2000

# **2. Textes législatifs normatifs et réglementaires**

# ➢ **Lois**

- Loi n° 2017/010 du 12 juillet 2017 portant Statut Général des Etablissements publics
- Loi n°2000/010 du 19 décembre 2000 régissant les archives au Cameroun

# ➢ **Décrets**

- Décret N° 2018/8354 du 0 7 juin 2018 portant réorganisation et fonctionnement de la Caisse Nationale de Prévoyance Sociale.

- Lettre circulaire n°004/15/DG/CNPS du 15 octobre 2015 portant gestion des archives hospitalières de la CNPS

## ➢ **Norme**

- ISAD(G) : norme générale et internationale de description archivistique Deuxième édition, 2000.

# ➢ **Délibérations de la CNPS**

- Délibération n° 12/15/CNPS/PCA du 02 décembre 2015 portant organisation des services centraux de la Caisse Nationale de Prévoyance Sociale
- Délibération n°13/15/CNPS/PCA du 2 décembre 2015 portant organisation des services extérieurs de la Caisse Nationale de Prévoyance Sociale

# **3. WEBOGRAPHIE**

Caisse Nationale de Prévoyance Sociale.2022.Historique de la CNPS [en ligne]. http // www.cnps.cm / (consulté le 15 juillet 2022)

# **ANNEXES**

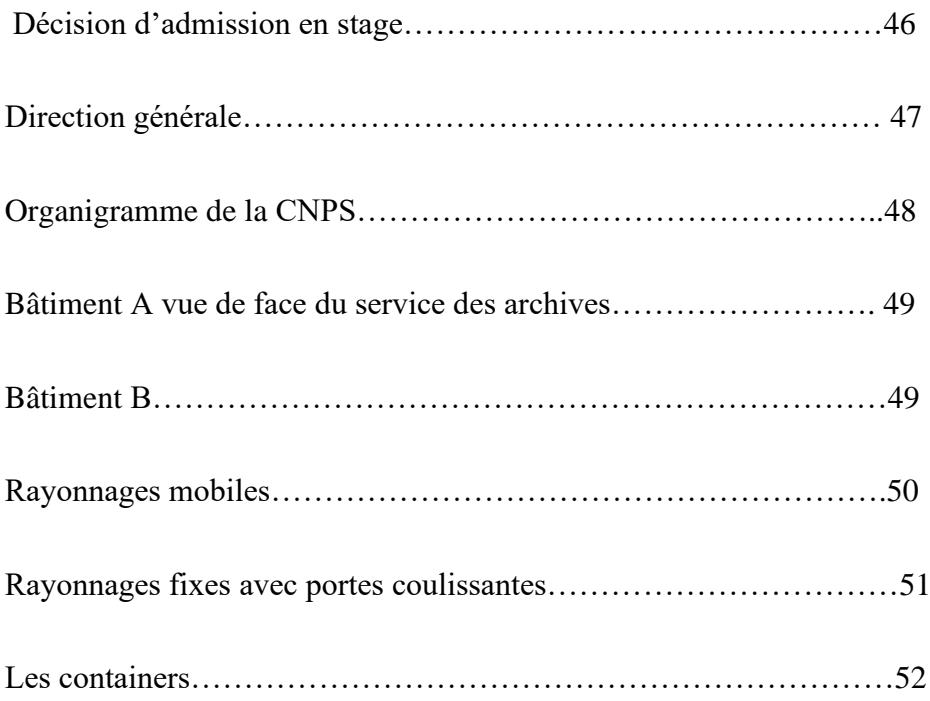

## Annexe 1 : Décision d'admission en stage

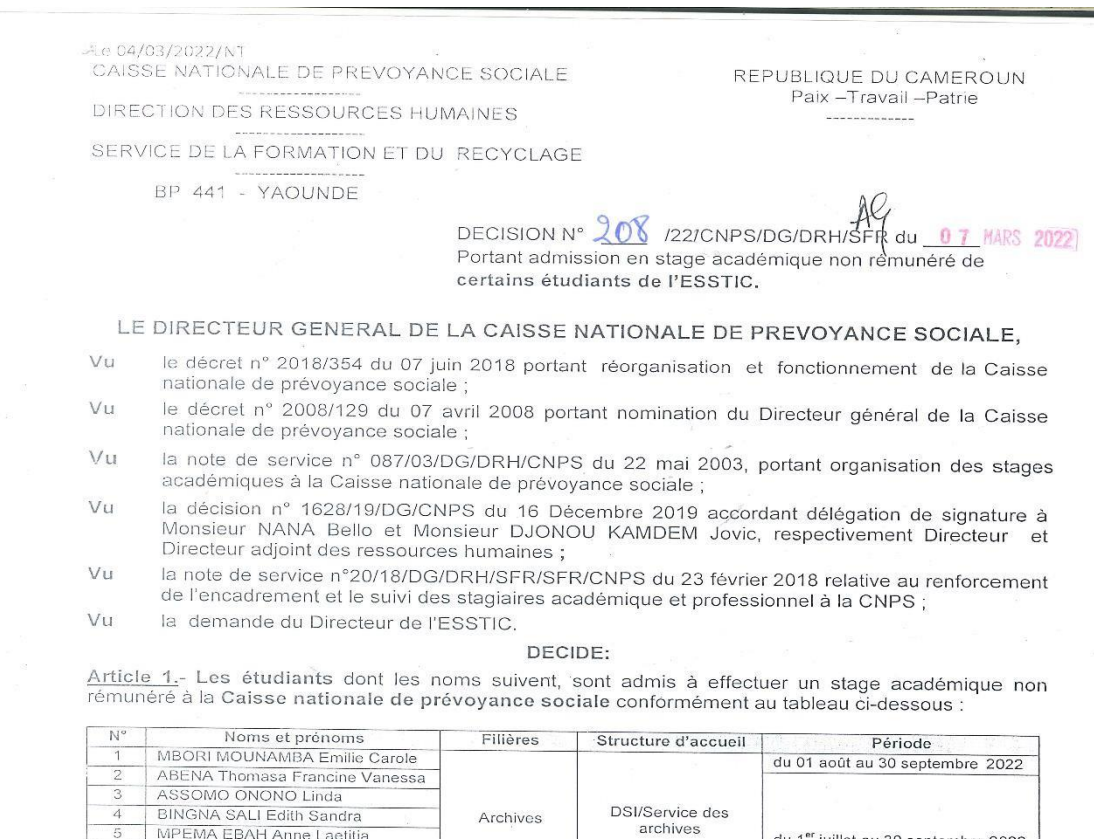

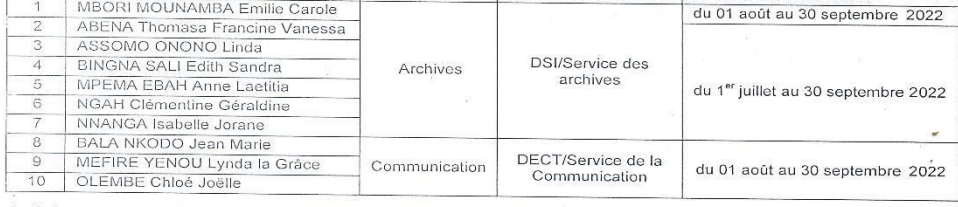

Article 2.- A cet effet, il est demandé aux responsables et agents des structures concernées de leur

**AMPLIATIONS:** (1)<br>(1)<br>(2)<br>(10)<br>(1) SCR<br>DRH  $\begin{matrix} 0 \\ 0 \end{matrix}$ DRH<br>SFR<br>Toutes les Structures concernées<br>INTERESSES<br>ARCHIVES Pour le Directeur Général  $\frac{1}{2}$ et par Délégation,  $\bullet$   $\bullet$ teur des Ressources Humaines Nana  $\mathscr{B}_{\alpha}$ 

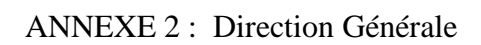

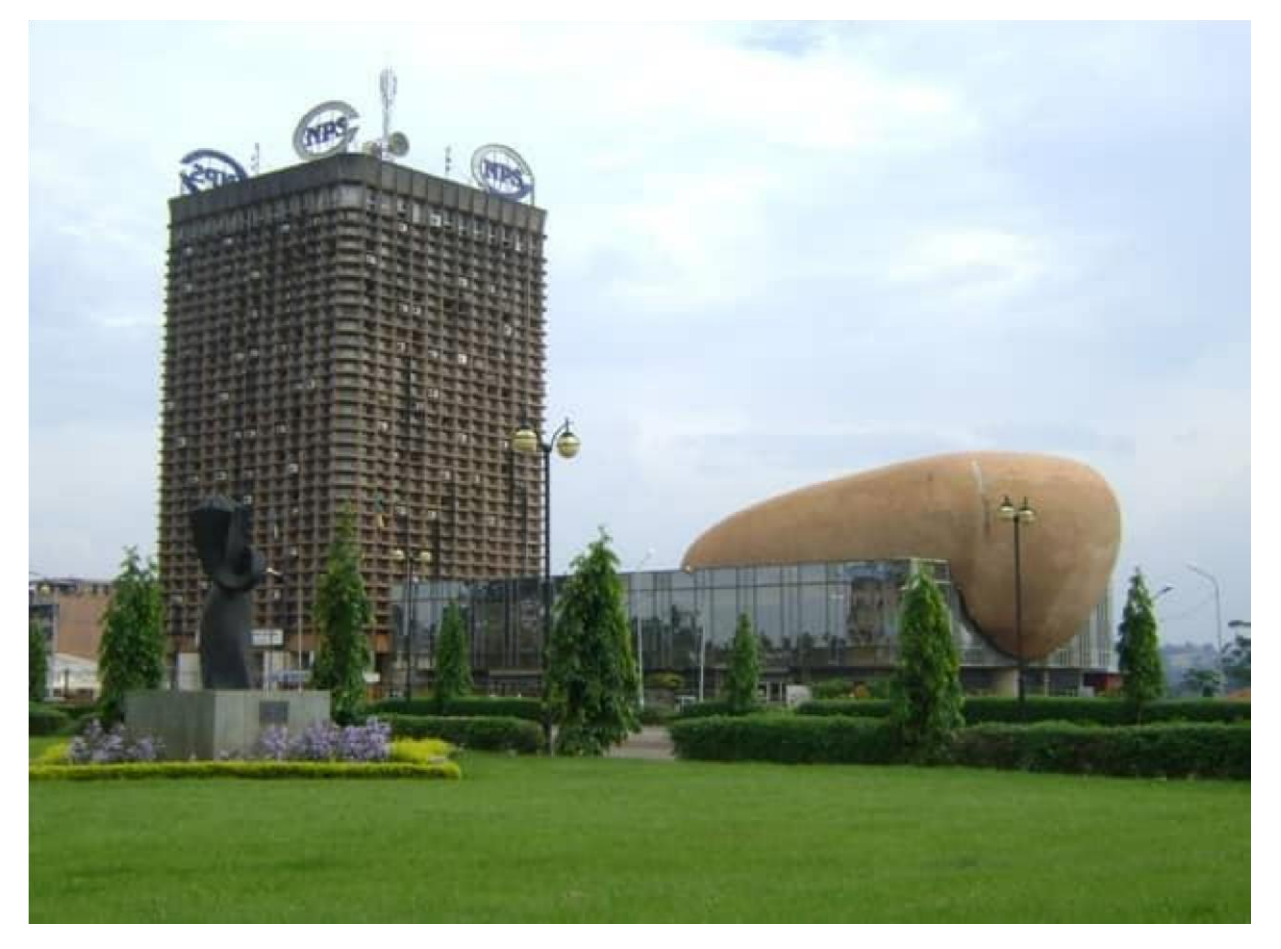

## Annexe 3 : Organigramme de la CNPS

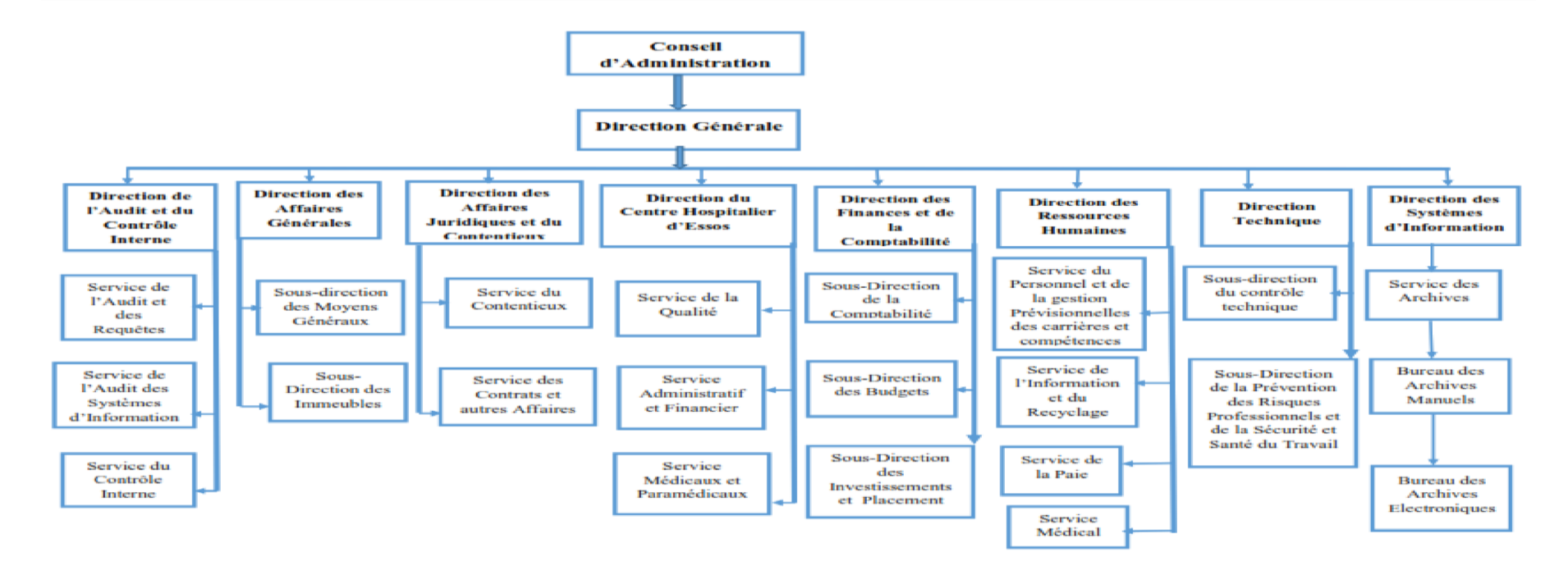

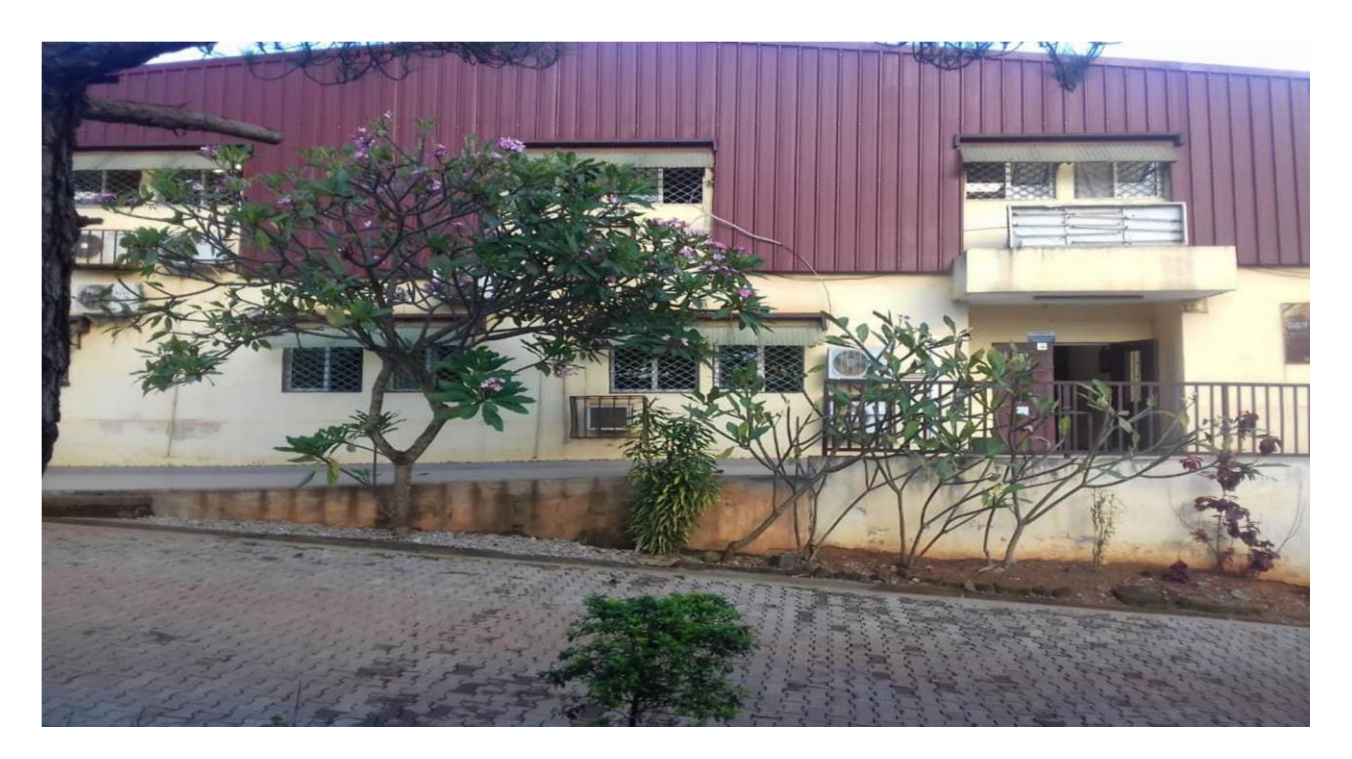

Annexe 4 : Bâtiment A vue de face

# ANNEXE 5 : Bâtiment B

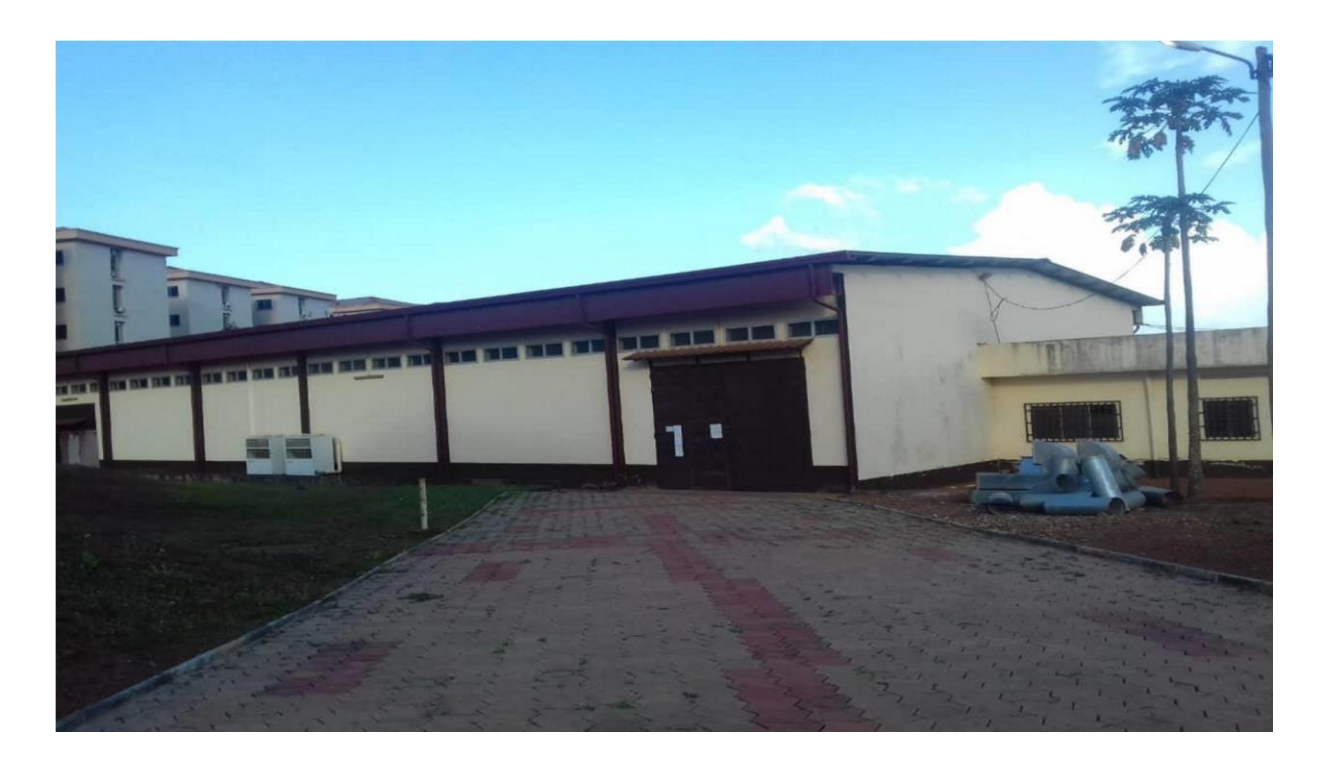

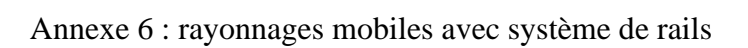

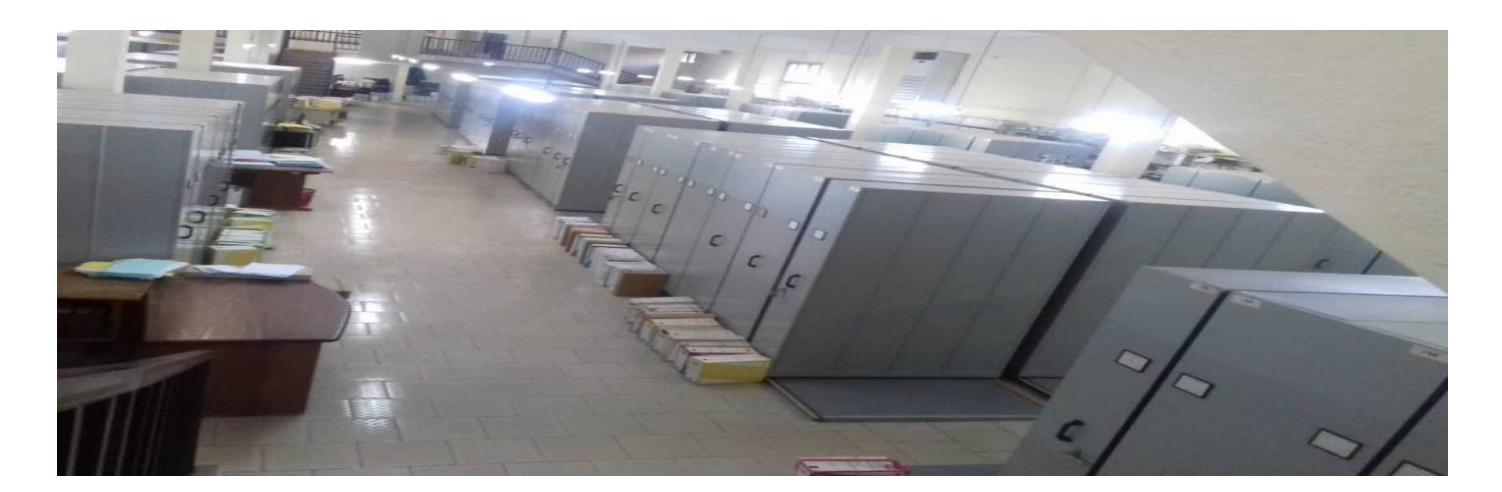

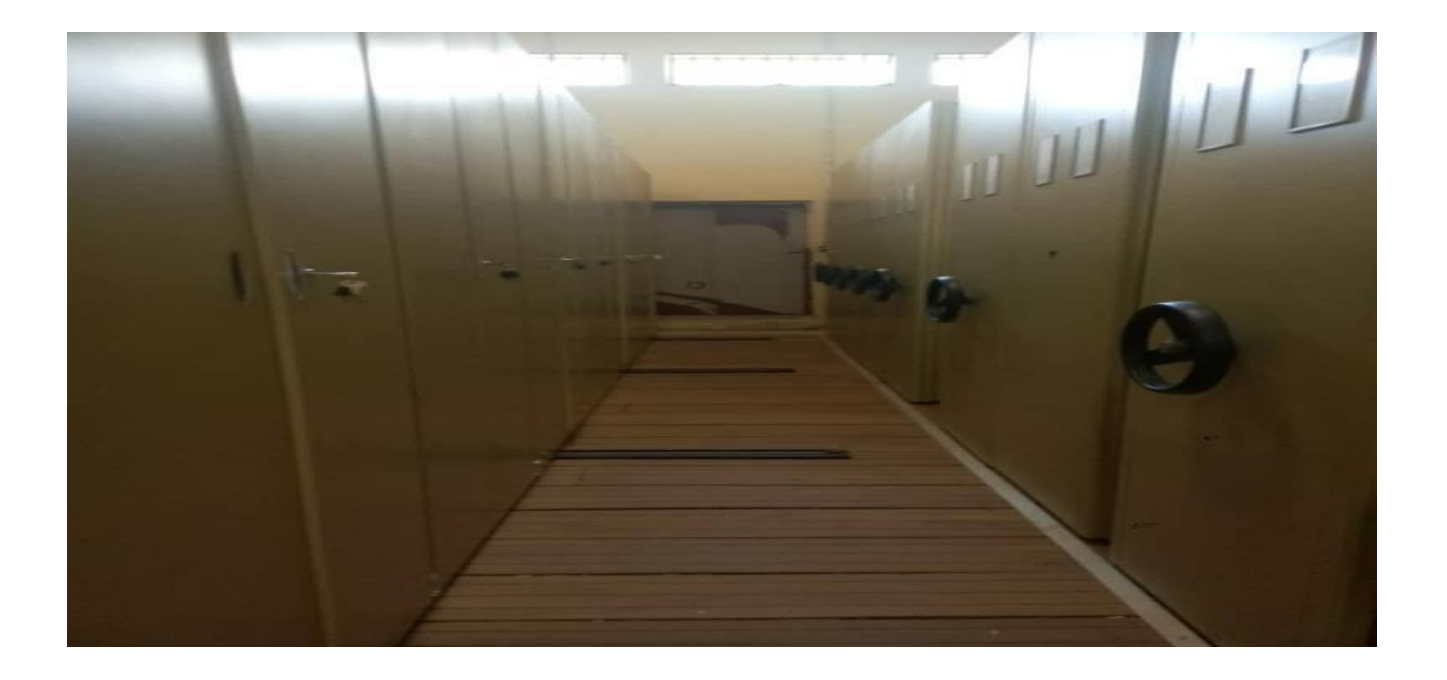

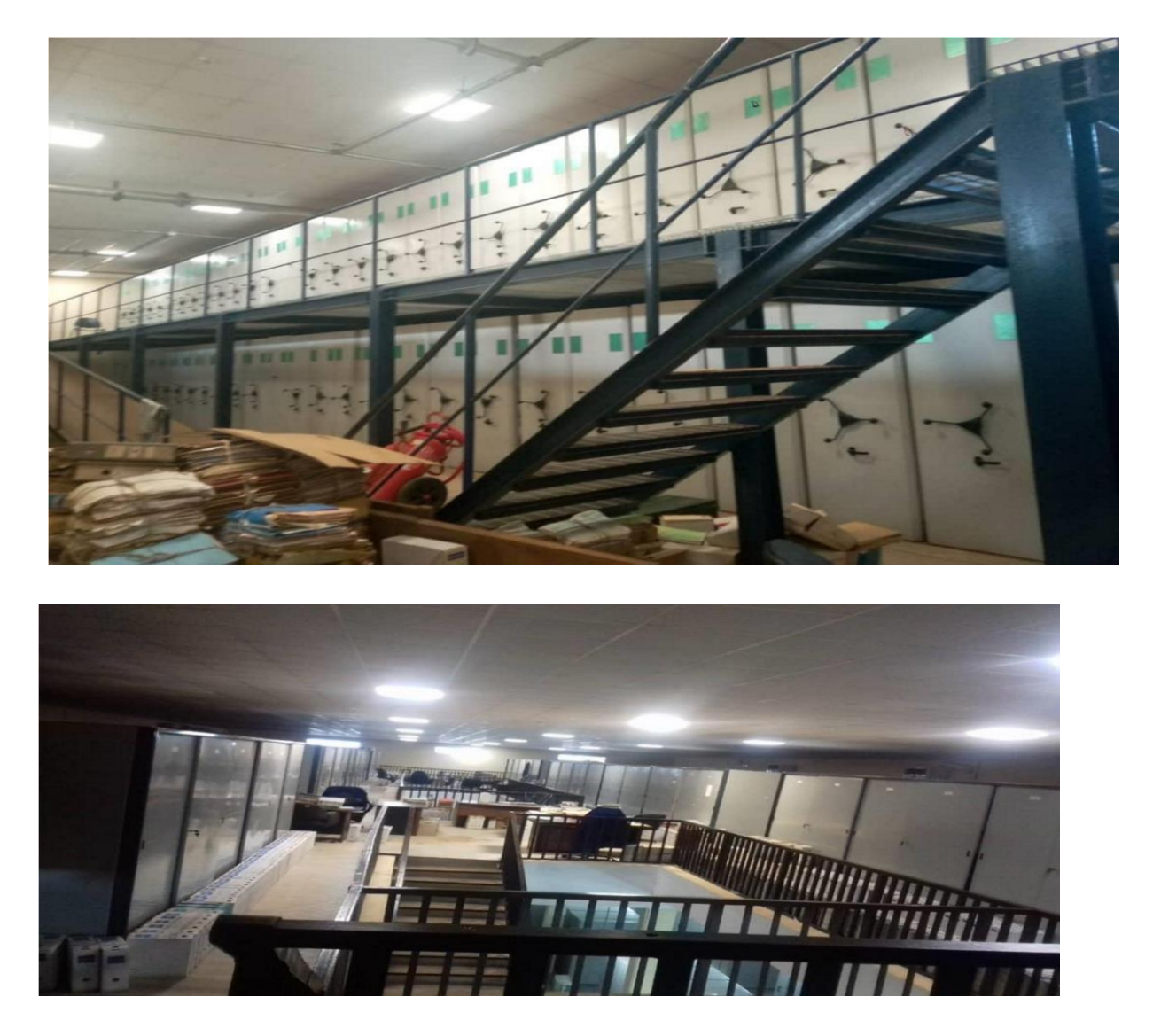

ANNEXE 7 : Rayonnages fixes avec portes coulissantes

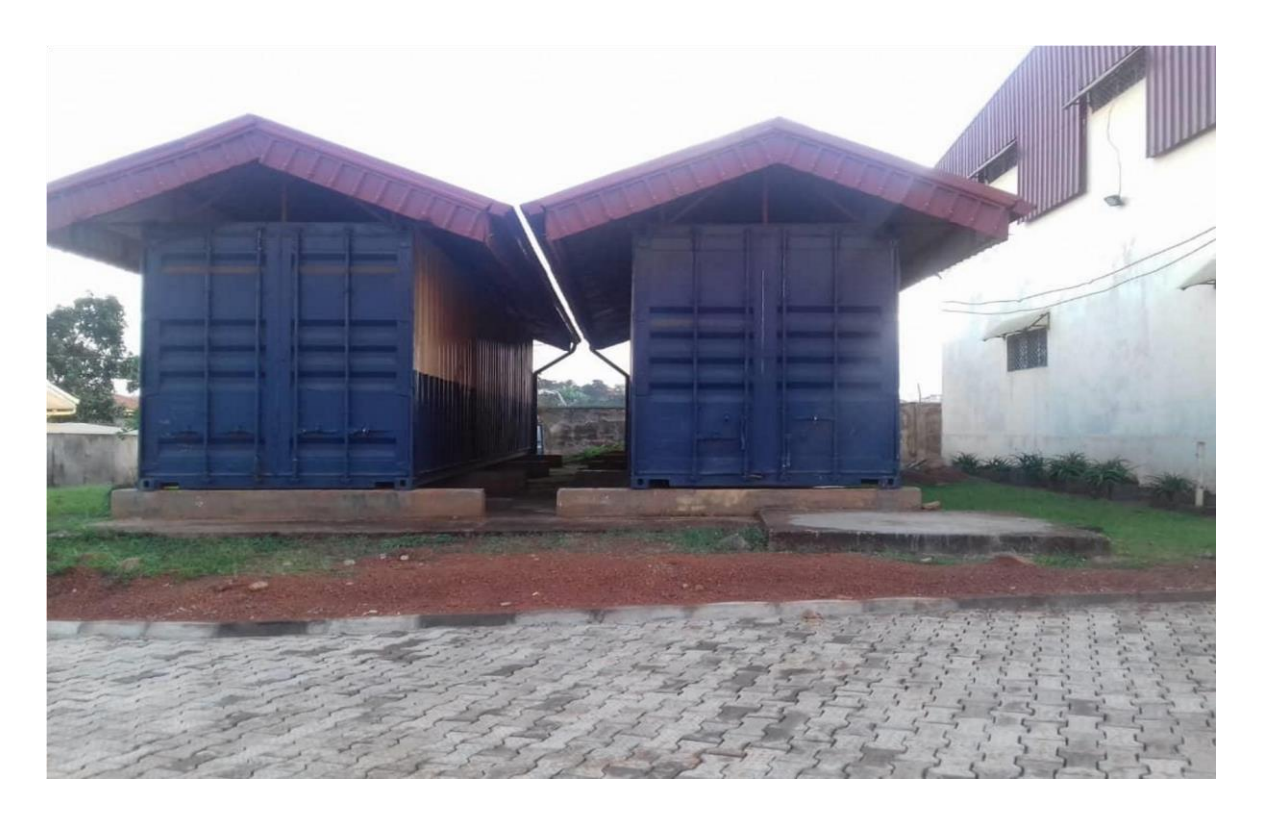

ANNEXE 8 : les containers

# **TABLE DES MATIERES**

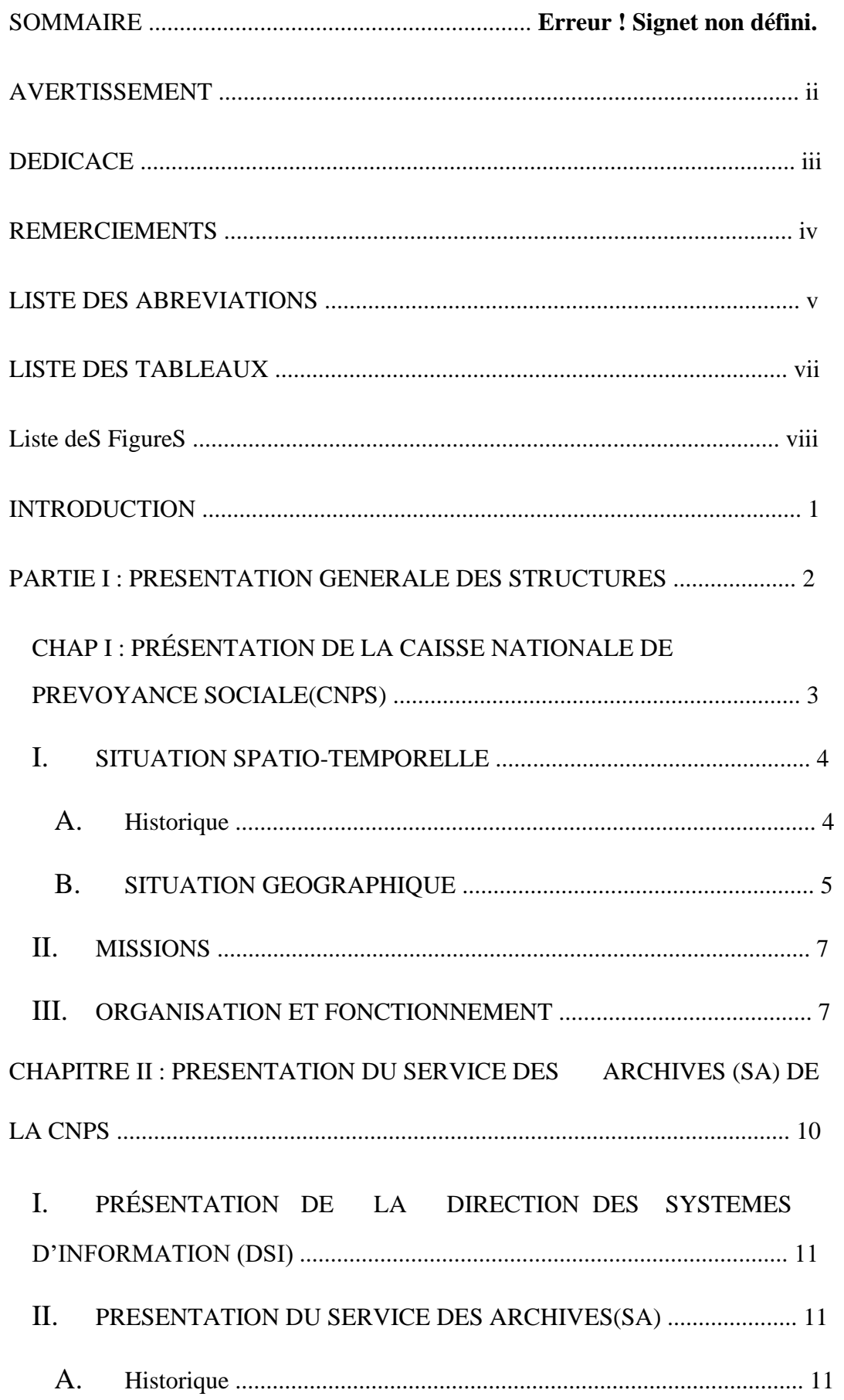

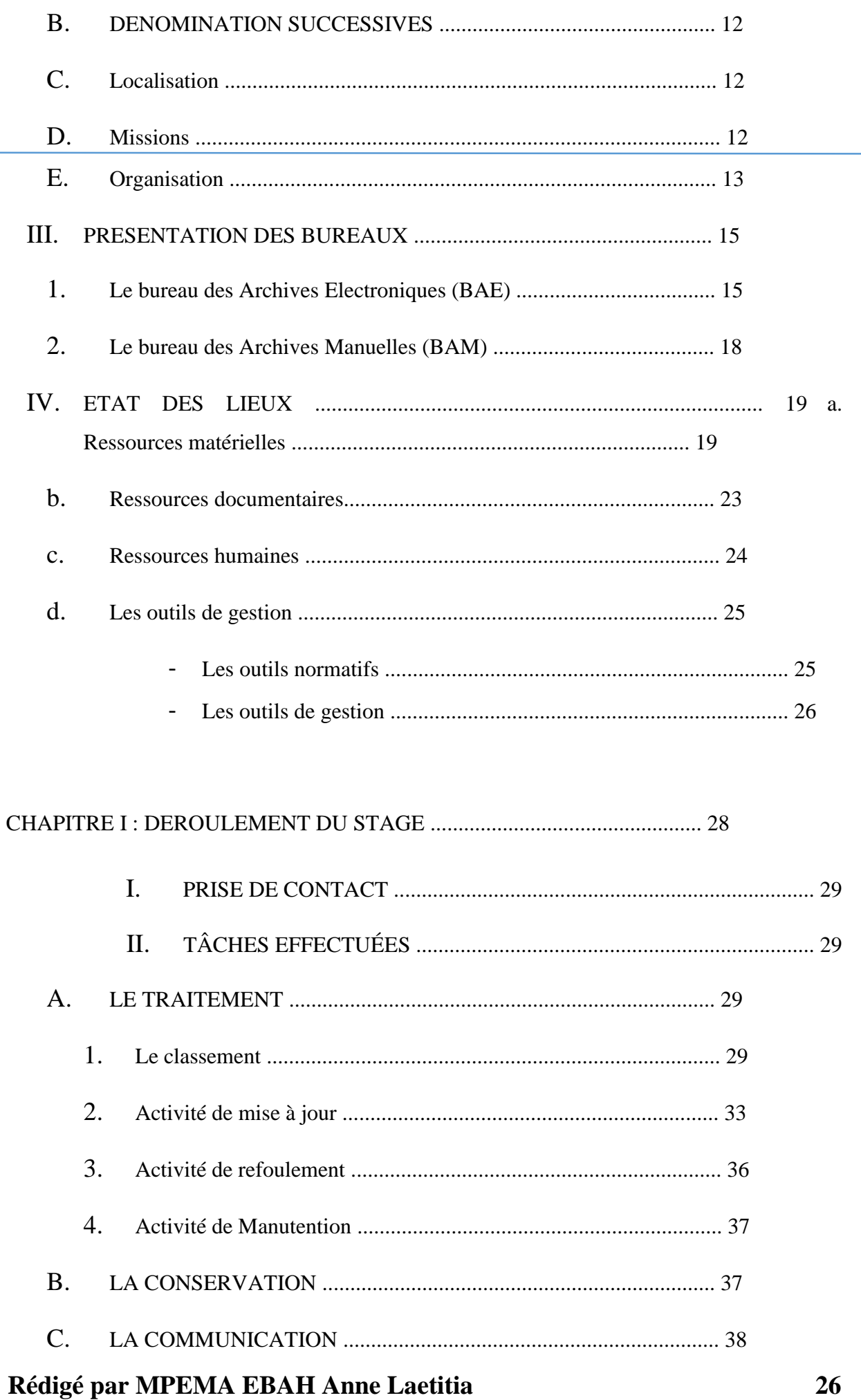

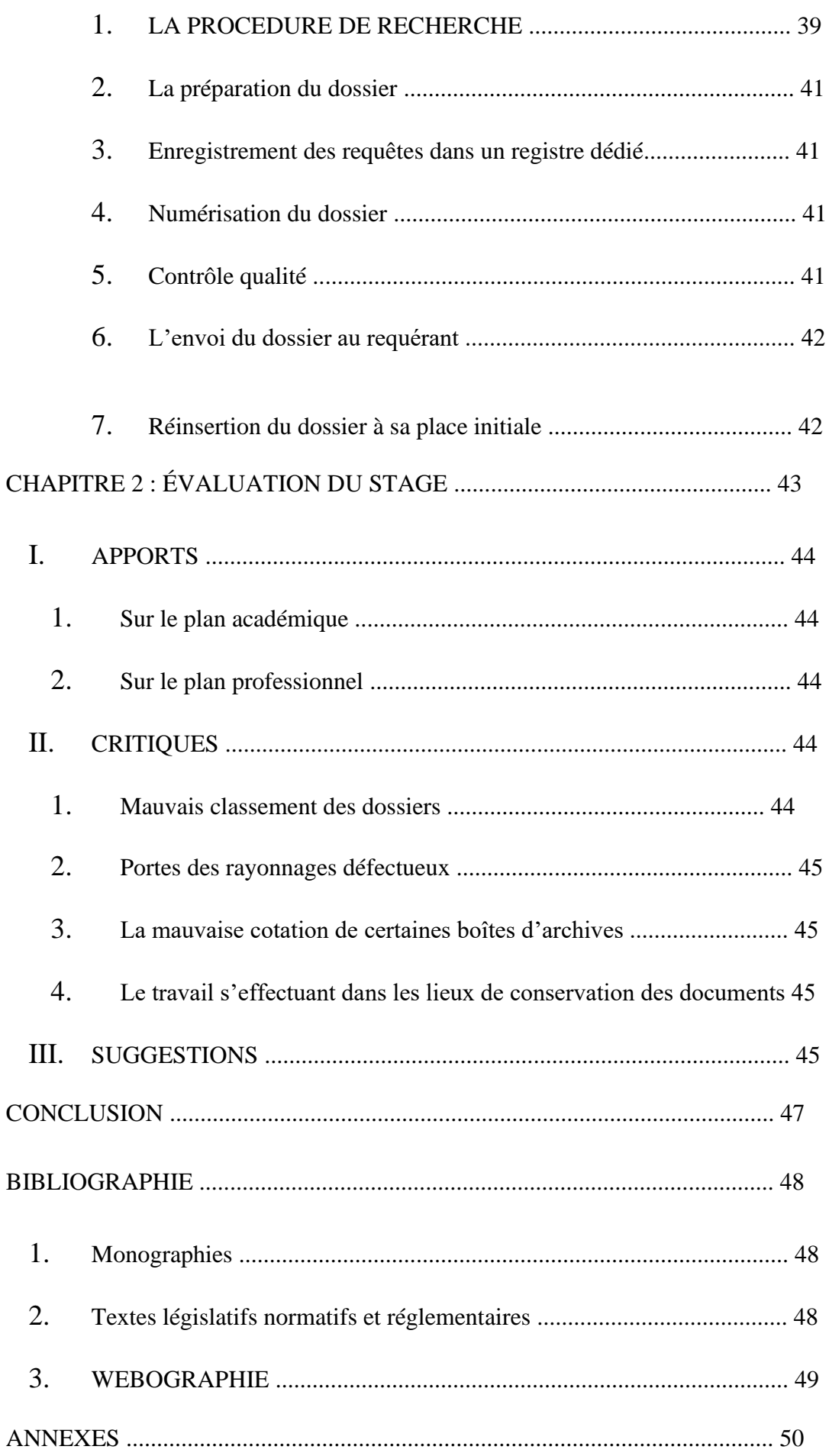

![](_page_64_Picture_8.jpeg)